# **Manuel d'utilisation du Nokia 8800e Carbon Arte**

**9211501 Édition 1 FR**

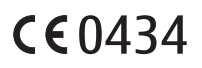

#### DÉCLARATION DE CONFORMITÉ

Par la présente, NOKIA CORPORATION déclare que l'appareil RM-233 est conforme aux exigences essentielles et aux autres dispositions pertinentes de la directive 1999/5/CE. La déclaration de conformité peut être consultée à l'adresse suivante : http://www.nokia.com/phones/declaration\_of\_conformity/.

© 2008 Nokia. Tous droits réservés.

Nokia, Nokia Connecting People et Navi sont des marques commerciales ou des marques déposées de Nokia Corporation. Nokia tune est une marque sonore de Nokia Corporation. Les autres noms de produits et de sociétés mentionnés dans ce document peuvent être des marques commerciales ou des noms de marques de leurs détenteurs respectifs.

La reproduction, le transfert, la distribution ou le stockage d'une partie ou de la totalité du contenu de ce document, sous quelque forme que ce soit, sans l'autorisation écrite préalable de Nokia sont interdits.

Brevet américain n° 5818437 et autres brevets en attente. Logiciel T9 Text Input Copyright (C) 1997-2008. Tegic Communications, Inc. Tous droits réservés.

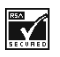

Comprend le logiciel de cryptographie ou de protocole de sécurité RSA BSAFE de RSA Security.

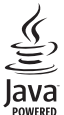

Java™ est une marque de Sun Microsystems, Inc.

This product is licensed under the MPEG-4 Visual Patent Portfolio License (i) for personal and noncommercial use in connection with information which has been encoded in compliance with the MPEG-4 Visual Standard by a consumer engaged in a personal and noncommercial activity and (ii) for use in connection with MPEG-4 video provided by a licensed video provider. No license is granted or shall be implied for any other use. Additional information, including that related to promotional, internal, and commercial uses, may be obtained from MPEG LA, LLC. See http://www.mpegla.com.

Ce produit est sous licence MPEG-4 Visual Patent Portfolio License (i) pour tout usage strictement personnel et non commercial en relation avec les informations codées conformément à la norme vidéo MPEG-4 par un consommateur agissant pour un usage strictement personnel et en dehors de toute activité commerciale et (ii) pour un usage en relation avec la norme vidéo MPEG-4 accordée par un fournisseur de vidéo autorisé. Aucune licence expresse ou tacite n'est accordée pour un autre usage. Vous pouvez obtenir des informations complémentaires, notamment celles relatives aux usages promotionnels, internes et commerciaux auprès de MPEG LA, LLC. Consultez le site http://www.mpegla.com.

Nokia applique une méthode de développement continu. Par conséquent, Nokia se réserve le droit d'apporter des changements et des améliorations à tout produit décrit dans ce document, sans aucun préavis.

DANS LES LIMITES PRÉVUES PAR LA LOI EN VIGUEUR, NOKIA ET SES CONCÉDANTS DE LICENCE NE PEUVENT EN AUCUN CAS ÊTRE TENUS POUR RESPONSABLES DE TOUTE PERTE DE DONNÉES OU DE REVENU, AINSI QUE DE TOUT DOMMAGE IMMATÉRIEL OU INDIRECT.

LE CONTENU DE CE DOCUMENT EST FOURNI "EN L'ÉTAT". À L'EXCEPTION DES LOIS OBLIGATOIRES APPLICABLES, AUCUNE GARANTIE SOUS QUELQUE FORME QUE CE SOIT, EXPLICITE OU IMPLICITE, Y COMPRIS, MAIS SANS S'Y LIMITER, LES GARANTIES IMPLICITES D'APTITUDE À LA COMMERCIALISATION ET D'ADÉQUATION À UN USAGE PARTICULIER, N'EST ACCORDÉE QUANT À LA PRÉCISION, À LA FIABILITÉ OU AU CONTENU DU DOCUMENT. NOKIA SE RÉSERVE LE DROIT DE RÉVISER CE DOCUMENT OU DE LE RETIRER À N'IMPORTE QUEL MOMENT SANS PRÉAVIS.

La disponibilité des produits et des applications et des services pour ces produits peut varier en fonction des régions. Contactez votre revendeur Nokia le plus proche pour plus d'informations à ce sujet et pour connaître les langues disponibles.

#### Contrôles à l'exportation

Ce produit comporte des éléments, une technologie ou un logiciel sujets à la réglementation en vigueur en matière d'exportation aux États-Unis et en dehors. Toute violation est strictement interdite.

Les applications de fournisseurs tiers fournies avec votre appareil peuvent avoir été créées par des personnes ou des entités qui ne sont pas affiliées à Nokia et être la propriété de ces personnes ou entités. Nokia ne détient pas de droits d'auteur ou de droits de propriété intellectuelle pour les applications de fournisseurs tiers. En tant que tel, Nokia ne peut en aucun cas être tenu responsable de toute assistance aux utilisateurs finaux, du fonctionnement de ces applications, ni des informations présentées dans les applications ou les documents. Nokia ne fournit aucune garantie concernant les applications de fournisseurs tiers.

EN UTILISANT LES APPLICATIONS VOUS RECONNAISSEZ QUE LES APPLICATIONS SONT FOURNIES EN L'ÉTAT SANS GARANTIE DE QUELQUE NATURE QUE CE SOIT, EXPRESSE OU IMPLICITE, DANS LES LIMITES PRÉVUES PAR LA LOI EN VIGUEUR. VOUS RECONNAISSEZ ÉGALEMENT QUE NOKIA ET SES AFFILIÉS NE FONT AUCUNE DÉCLARATION ET NE DONNENT AUCUNE GARANTIE EXPRESSE OU IMPLICITE, Y COMPRIS, MAIS SANS S'Y LIMITER, LES GARANTIES DE PROPRIÉTÉ, DE QUALITÉ MARCHANDE OU D'ADÉQUATION À UN USAGE PARTICULIER OU LES GARANTIES QUE L'APPLICATION NE VIOLERA PAS LES BREVETS, DROITS D'AUTEUR, MARQUES COMMERCIALES OU AUTRES DROITS D'UN TIERS.

9211501/Édition 1 FR

# **Sommaire**

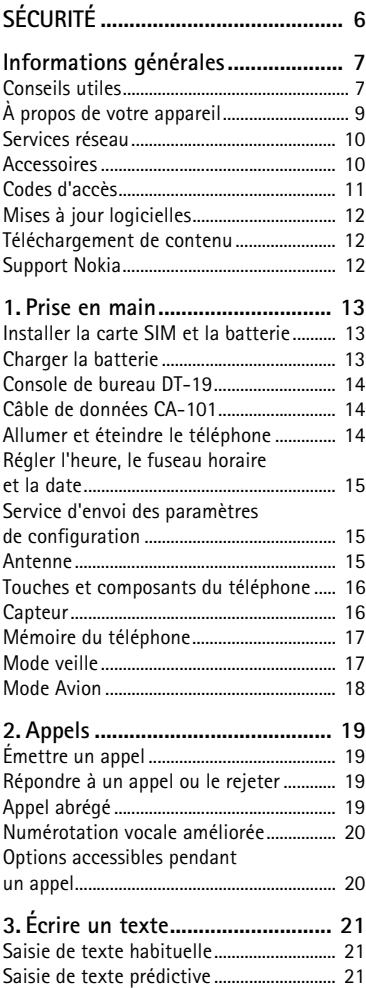

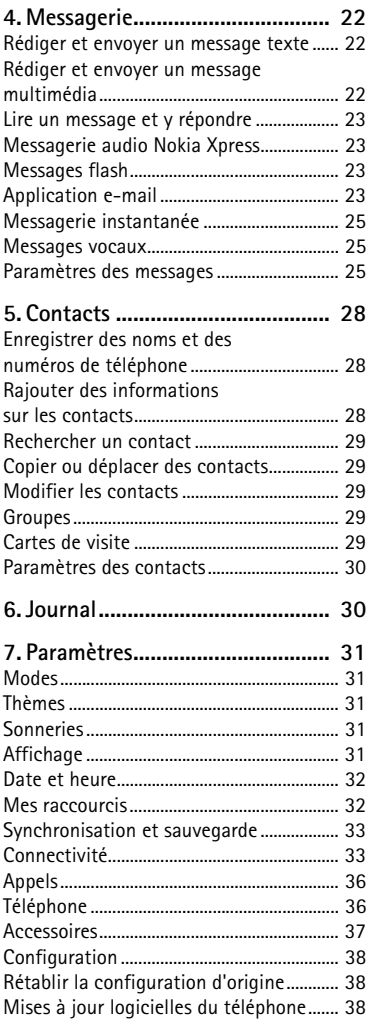

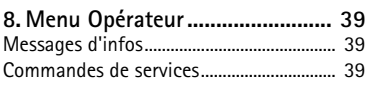

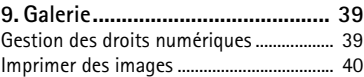

**[10. Multimédia .............................. 41](#page-40-0)**

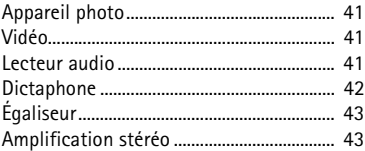

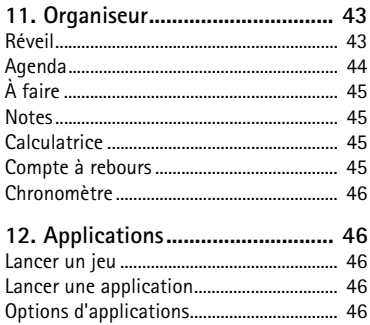

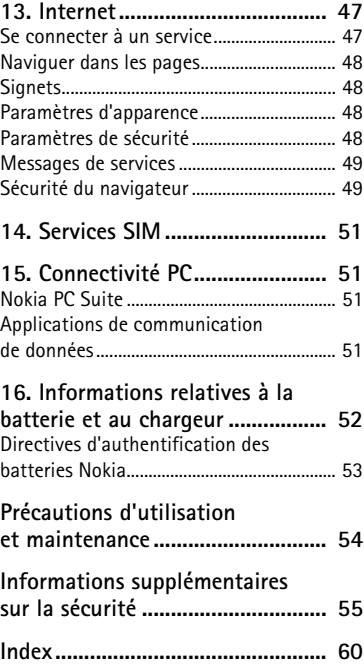

# <span id="page-5-0"></span>**SÉCURITÉ**

Veuillez lire ces instructions simples. Il peut être dangereux, voire illégal de ne pas les respecter. Lisez le manuel d'utilisation complet pour de plus amples informations.

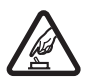

#### **MISE SOUS TENSION EN TOUTE SÉCURITÉ**

Ne mettez pas l'appareil sous tension lorsque l'utilisation des téléphones sans fil est interdite ou lorsqu'il risque de provoquer des interférences ou de présenter un danger.

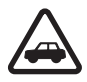

#### **LA SÉCURITÉ ROUTIÈRE AVANT TOUT**

Respectez toutes les réglementations locales. Gardez toujours les mains libres lorsque vous êtes au volant d'une voiture. Votre préoccupation première pendant la conduite doit être la sécurité sur la route.

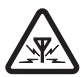

#### **INTERFÉRENCES**

Tous les appareils sans fil peuvent subir des interférences susceptibles d'avoir une incidence sur leurs performances.

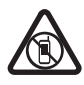

#### **MISE HORS TENSION DANS LES ZONES RÉGLEMENTÉES**

Respectez toutes les restrictions. Mettez l'appareil hors tension à bord d'un avion et lorsque vous vous trouvez à proximité d'équipements médicaux, de carburants, de produits chimiques ou d'une zone où sont utilisés des explosifs.

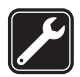

**PERSONNEL HABILITÉ** Seul le personnel qualifié est habilité à installer ou réparer ce produit.

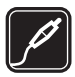

#### **ACCESSOIRES ET BATTERIES**

N'utilisez que des accessoires et des batteries agréés. Ne connectez pas de produits incompatibles.

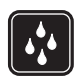

**ÉTANCHÉITÉ** Votre appareil n'est pas étanche. Maintenez-le au sec.

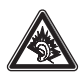

A pleine puissance, l'écoute prolongée du baladeur peut endommager l'oreille de l'utilisateur.

Le kit oreillette suivant a éte agréé par Nokia pour ce terminal particulier : BH-89W. Pour avoir plus d'informations sur les kits oreillettes compatibles avec ce terminal, merci de consulter le site web suivant : www.nokia.fr.

## <span id="page-6-1"></span><span id="page-6-0"></span>■ **Conseils utiles**

#### **Avant de ramener le téléphone chez votre revendeur**

**Q :** Que puis-je faire pour résoudre les problèmes de fonctionnement de mon téléphone ?

**R :** Essayez la solution suivante :

- Éteignez le téléphone, enlevez la batterie puis remettez-la en place.
- Rétablissez la configuration d'origine. Sélectionnez **Menu** > *Paramètres* > *Rét. config. orig.*. Les noms et les numéros de téléphone enregistrés dans les *Contacts* ne sont pas supprimés.
- Mettez à jour le téléphone avec Nokia Software Updater, si disponible. Visitez le site www.nokia.com/softwareupdate ou votre site Web local Nokia.

#### **Connectivité Bluetooth**

**Q :** Pourquoi ne puis-je pas détecter un appareil Bluetooth ?

**R :** Essayez la solution suivante :

- Vérifiez que la connectivité Bluetooth est activée sur vos deux appareils.
- Vérifiez que la distance entre les deux appareils ne dépasse pas 10 mètres (33 pieds) et que les appareils ne sont pas séparés par un mur ou un autre obstacle.
- Vérifiez que l'autre appareil n'est pas en mode masqué.
- Les deux appareils doivent être compatibles.

#### **Appels**

**Q :** Comment puis-je désactiver la sonnerie du téléphone pour les appels entrants ou les alarmes ?

**R :** Tournez le téléphone face vers le bas.

**Q :** Comment puis-je régler le volume ?

**R :** Pour augmenter ou diminuer le volume pendant un appel, faites défiler vers le haut ou vers le bas.

**Q :** Comment puis-je modifier la sonnerie ?

**R :** Sélectionnez **Menu** > *Paramètres* > *Sons*.

#### **Horloge**

**Q :** Comment puis-je voir l'heure et la date ?

**R :** Tapotez deux fois sous l'écran pour afficher l'horloge.

#### **Contacts**

**Q :** Comment puis-je ajouter un nouveau contact ?

**R :** Sélectionnez **Menu** > *Contacts* > *Noms* > **Options** > *Ajouter un contact*.

**Q :** Comment puis-je rajouter des informations sur un contact ?

**R :** Recherchez le contact auquel vous souhaitez ajouter un détail et sélectionnez **Détails** > **Options** > *Ajouter détail*. Choisissez parmi les options disponibles.

#### **Menus**

**Q :** Comment puis-je modifier l'apparence des menus ?

**R :** Pour changer l'affichage du menu, sélectionnez **Menu** > **Options** > *Affichage du menu* > *Liste*, *Icônes*, *Icônes avec légendes* ou *Onglet*.

**Q :** Comment puis-je personnaliser mon menu ?

**R :** Pour réorganiser le menu, sélectionnez **Menu** > **Options** > *Organiser*. Faites défiler jusqu'au menu à déplacer et sélectionnez **Déplacer**. Faites défiler jusqu'au nouvel emplacement où vous souhaitez placer le menu et sélectionnez **OK**. Pour enregistrer la modification, sélectionnez **Finir** > **Oui**.

#### **Messagerie**

**Q :** Pourquoi ne puis-je pas envoyer de message multimédia (MMS) ?

**R :** Pour connaître la disponibilité du service de messagerie multimédia (MMS, service réseau) et pour vous abonner au service, renseignez-vous auprès de votre prestataire de services.

**Q :** Comment puis-je configurer la messagerie e-mail ?

**R :** Pour utiliser la fonction e-mail de votre téléphone, vous devez disposer d'un système de messagerie électronique compatible. Vérifiez vos paramètres e-mail auprès de votre prestataire de services d'e-mail. Vous pouvez obtenir les paramètres e-mail sous la forme d'un message de configuration.

Pour activer les paramètres e-mail, sélectionnez **Menu** > *Messagerie* > *Param. des msgs* > *E-mails*.

#### **Connectivité PC**

**Q :** Pourquoi ai-je des difficultés à connecter le téléphone à mon PC ?

**R :** Assurez-vous que Nokia PC Suite est installé et fonctionne sur votre PC. Consultez le manuel de l'utilisateur de Nokia PC Suite. Pour plus d'informations sur l'utilisation de l'application Nokia PC Suite, consultez la fonction d'aide de Nokia PC Suite ou visitez les pages d'assistance sur le site www.nokia.com.

#### **Raccourcis**

**Q :** Existe-t-il des raccourcis que je peux utiliser ?

**R :** Il existe plusieurs raccourcis sur votre téléphone :

- Pour accéder au journal des appels, appuyez une fois sur la touche d'appel. Faites défiler jusqu'au numéro ou nom souhaité ; appuyez sur la touche d'appel pour appeler le numéro.
- Pour ouvrir le navigateur Internet, maintenez la touche **0** enfoncée.
- Pour appeler votre boîte vocale, maintenez la touche **1** enfoncée.
- Utilisez la touche de défilement comme raccourci. Voir ["Mes raccourcis"](#page-31-1) p. [32.](#page-31-1)
- Pour passer de n'importe quel mode au mode silence, puis pour revenir au mode général, maintenez la touche **#** enfoncée.

# <span id="page-8-0"></span>■ À propos de votre appareil

L'appareil sans fil décrit dans ce manuel est agréé pour les réseaux WCDMA 2100, EGSM 900 et GSM 1800 et 1900. Contactez votre prestataire de services pour plus d'informations sur les réseaux.

Lorsque vous utilisez les fonctions de cet appareil, respectez toutes les réglementations, les usages locaux, les données personnelles et les droits légitimes des tiers, y compris les droits de propriété intellectuelle.

La protection des droits de propriété intellectuelle peut empêcher la copie, la modification ou le transfert de certains contenus (musique, images, etc.).

Votre appareil peut contenir des signets et des liens préinstallés pointant vers des sites fournis par des tiers. Vous pouvez également accéder à des sites fournis par des tiers via votre appareil. Les sites fournis par des tiers ne sont pas affiliés à Nokia, et Nokia n'assume aucune responsabilité concernant ces sites. Si vous décidez d'accéder à ces sites, vous devez prendre les précautions qui s'imposent en matière de sécurité et de contenu.

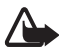

**Attention :** Pour l'utilisation des fonctions autres que le réveil, l'appareil doit être sous tension. Ne mettez pas votre appareil sous tension lorsque l'utilisation des appareils sans fil risque de provoquer des interférences ou de présenter un danger.

N'oubliez pas de faire des copies de sauvegarde ou de conserver un enregistrement écrit de toutes les informations importantes contenues dans votre appareil.

En cas de connexion à un autre appareil, consultez le manuel d'utilisation de ce dernier pour en savoir plus sur les instructions relatives à la sécurité. Ne connectez pas de produits incompatibles.

## <span id="page-9-0"></span>■ **Services réseau**

Pour pouvoir utiliser le téléphone, vous devez disposer de services fournis par un opérateur de téléphonie mobile. De nombreuses fonctions nécessitent des fonctions réseau particulières. Ces fonctions réseau ne seront pas forcément disponibles sur tous les réseaux ; pour d'autres réseaux vous devrez peut-être passer des accords spécifiques avec votre prestataire de services pour pouvoir utiliser les services réseau. Votre prestataire de services peut vous fournir des instructions et vous indiquer les coûts qui s'appliqueront. Certains réseaux peuvent présenter des restrictions qui affecteront la manière dont vous utiliserez les services réseau. Par exemple, certains réseaux ne prennent pas en charge tous les caractères et services spécifiques à une langue.

Votre prestataire de services peut avoir demandé la désactivation ou la nonactivation de certaines fonctions sur votre téléphone. Si tel est le cas, ces fonctions n'apparaîtront pas dans le menu de votre téléphone. Votre téléphone peut également disposer d'une configuration spéciale impliquant par exemple des changements dans le nom des menus, l'ordre dans lequel ils sont disposés et leurs icônes. Contactez votre prestataire de services pour plus d'informations.

Cet appareil prend en charge les protocoles WAP 2.0 (HTTP et SSL) utilisant les protocoles TCP/IP. Certaines des fonctionnalités dont il dispose, telles que la messagerie multimédia (MMS), la navigation, l'application e-mail, la messagerie instantanée, la gestion des contacts améliorée par la fonction "présence", la synchronisation à distance et le téléchargement de contenu via un navigateur ou par MMS, requièrent une prise en charge par le réseau de ces technologies.

## <span id="page-9-1"></span>■ **Accessoires**

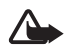

**Attention :** N'utilisez que des batteries, chargeurs et accessoires agréés par Nokia pour ce modèle particulier. L'utilisation d'accessoires d'un autre type peut annuler toute autorisation ou garantie et peut revêtir un caractère dangereux.

Pour vous procurer ces accessoires agréés, veuillez vous adresser à votre revendeur. Lorsque vous débranchez le cordon d'alimentation d'un accessoire, tirez sur la fiche et non sur le cordon.

## <span id="page-10-0"></span>■ **Codes d'accès**

Sélectionnez **Menu** > *Paramètres* > *Sécurité* pour indiquer au téléphone comment utiliser les codes d'accès et les paramètres de sécurité.

- <span id="page-10-2"></span>• La fonction de verrouillage du clavier ne verrouille que les touches. Vous pouvez verrouiller les touches pour empêcher leur activation accidentelle.
	- 1. Pour verrouiller les touches, fermez le clapet coulissant et sélectionnez **Verrou** dans les trois secondes et demie qui suivent.
	- 2. Pour déverrouiller les touches, ouvrez le clapet coulissant ou sélectionnez **Activer** > **OK** dans la seconde et demie qui suit.

<span id="page-10-1"></span>Pour répondre à un appel lorsque le clavier est verrouillé, appuyez sur la touche d'appel. Lorsque vous terminez ou rejetez l'appel, les touches se verrouillent automatiquement.

Vous pouvez également sélectionner **Menu** > *Paramètres* > *Téléphone* > *Verrou automatique* ou *Verrou de sécurité* > *Activé* ou *Désactivé*. Si le *Verrou de sécurité* est défini sur *Activé*, entrez le code de sécurité quand nécessaire.

- Le code de sécurité (entre 5 et 10 chiffres) vous permet de protéger votre téléphone contre toute utilisation à votre insu.
- Le code PIN qui est fourni avec votre carte SIM est un numéro d'identification personnel qui vous aide à protéger cette carte contre toute utilisation non autorisée.
- Le code PIN2 fourni avec certaines cartes SIM est nécessaire pour accéder à certains services.
- Des codes PUK et PUK2 peuvent être fournis avec la carte SIM. Si vous entrez un code PIN ou PIN2 incorrect trois fois de suite, un message vous demandera d'entrer le code PUK ou PUK2. Contactez votre prestataire de services pour obtenir ces codes.
- Un mot de passe de restriction (4 chiffres) est requis pour accéder au service de *Limitation des appels*, qui permet de restreindre les appels reçus et émis par votre téléphone (service réseau).
- Pour afficher ou modifier les paramètres du module de sécurité, si celui-ci est installé, sélectionnez **Menu** > *Paramètres* > *Sécurité* > *Param. module sécur.*.

## <span id="page-11-0"></span>■ **Mises à jour logicielles**

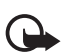

**Important :** N'utilisez que des services sûrs, offrant une sécurité et une protection appropriées contre les logiciels nuisibles.

Nokia peut proposer des mises à jour logicielles permettant d'améliorer les performances de l'appareil ou offrant des fonctions nouvelles ou améliorées. Vous pouvez demander ces mises à jour par l'intermédiaire de l'application PC Nokia Software Updater. Pour mettre à jour le logiciel de l'appareil, vous devez utiliser l'application Nokia Software Updater et un PC compatible s'exécutant sous le système d'exploitation Microsoft Windows 2000 ou XP, un accès à Internet à large bande, ainsi qu'un câble de données compatible pour connecter votre appareil au PC.

Pour plus d'informations et pour télécharger l'application Nokia Software Updater, visitez le site www.nokia.com/softwareupdate ou votre site Web local Nokia.

Le téléchargement de mises à jour logicielles peut entraîner la transmission d'un grand volume de données via le réseau de votre prestataire de services. Contactez votre prestataire de services pour obtenir des informations concernant les coûts de transmission de données.

Assurez-vous que la batterie de l'appareil est suffisamment chargée ou branchez le chargeur avant de lancer la mise à jour.

Si les mises à jour logicielles par liaison radio (OTA) sont prises en charge par votre réseau, vous pourrez également demander les mises à jour par l'intermédiaire de votre appareil. Voir ["Téléphone"](#page-35-1) p. [36.](#page-35-1)

## <span id="page-11-1"></span>■ **Téléchargement de contenu**

Vous avez la possibilité de télécharger de nouveaux contenus (par exemple des thèmes) sur votre téléphone (service réseau).

Pour connaître la disponibilité des différents services et leurs tarifs, contactez votre prestataire de services.

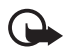

**Important :** N'utilisez que des services sûrs, offrant une sécurité et une protection appropriées contre les logiciels nuisibles.

## <span id="page-11-2"></span>■ **Support Nokia**

Visitez le site www.nokia.com/support ou votre site Web Nokia local pour obtenir les derniers manuels, des informations supplémentaires, des téléchargements et des services liés à votre produit Nokia.

Sur le site Web, vous trouverez des informations sur l'utilisation des produits et des services Nokia. Si vous souhaitez contacter le service client, consultez la liste des centres de contact Nokia locaux à l'adresse www.nokia.com/customerservice.

Pour les services de maintenance, recherchez le centre de maintenance Nokia le plus proche de chez vous à l'adresse www.nokia.com/repair.

# <span id="page-12-0"></span>**1. Prise en main**

### <span id="page-12-1"></span>■ **Installer la carte SIM et la batterie**

Mettez toujours l'appareil hors tension et débranchez le chargeur avant de retirer la batterie.

La carte SIM et ses contacts pouvant être facilement endommagés par des éraflures ou des torsions, manipulez-la avec précaution lors de son insertion ou de son retrait. Insérez la carte SIM en veillant à ce que les contacts dorés soient orientés vers le bas (7).

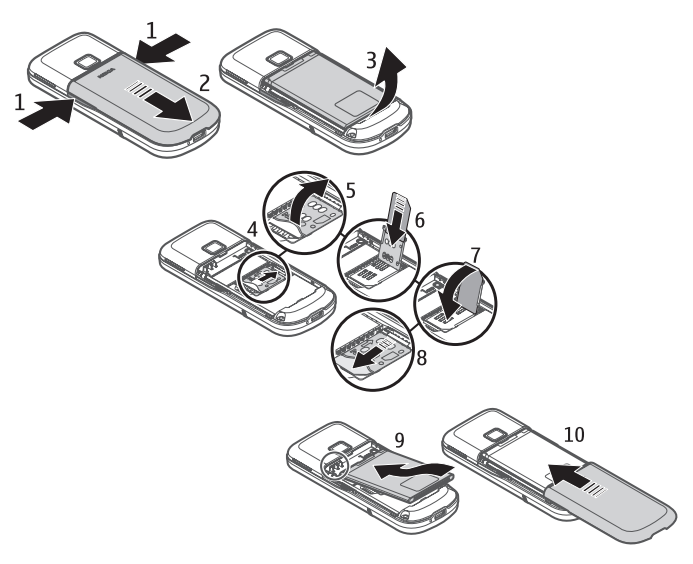

### <span id="page-12-2"></span>■ **Charger la batterie**

En mode veille, il faut environ 3 heures et demie pour charger une batterie BL-4U avec un chargeur AC-6.

- 1. Connectez le chargeur à une prise secteur murale.
- 2. Branchez la fiche du chargeur au connecteur situé à la base du téléphone.

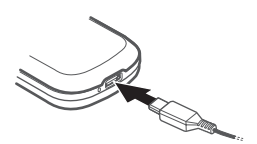

Si la batterie est complètement déchargée, il peut s'écouler plusieurs minutes avant que le témoin de charge ne s'affiche ou avant que vous puissiez effectuer un appel.

## <span id="page-13-0"></span>■ **Console de bureau DT-19**

La console de bureau vous permet de charger la batterie du téléphone avec le chargeur AC-6 ou votre ordinateur portable en cas de connexion à l'aide du câble de données CA-101. Le niveau de charge de la batterie du téléphone s'affiche à l'écran. La console de bureau permet également le transfert de données.

## <span id="page-13-1"></span>■ **Câble de données CA-101**

Le câble de données CA-101 permet de transférer des données et de charger lentement la batterie lorsqu'il est connecté à un PC ou un ordinateur portable.

Vous devez télécharger Nokia PC Suite pour utiliser le câble avec votre téléphone. Vous pouvez installer les versions les plus récentes au fur et à mesure de leur disponibilité. Accédez au site www.nokia.com/support pour plus d'informations.

- 1. Connectez la fiche du câble CA-101 à la prise micro USB située à la base de votre téléphone.
- 2. Connectez le câble CA-101 à votre PC ou votre ordinateur portable. *Sélectionnez le mode USB:* s'affiche sur l'écran de votre téléphone.
- 3. Sélectionnez le mode souhaité.

L'AC-6 charge la batterie beaucoup plus rapidement que le câble CA-101. Par conséquent, il est recommandé d'utiliser l'AC-6 lorsque la batterie doit être chargée en peu de temps.

## <span id="page-13-2"></span>■ **Allumer et éteindre le téléphone**

- <span id="page-13-3"></span>1. Maintenez la touche marche/arrêt enfoncée comme illustré ci-contre.
- 2. Si le téléphone vous demande un code PIN ou UPIN, tapez le code (qui s'affiche par exemple sous la forme \*\*\*\*) et sélectionnez **OK**.

Lorsque vous allumez votre téléphone pour la première fois et que le téléphone est en mode veille, vous êtes invité à obtenir

6

les paramètres de configuration auprès de votre prestataire de services (service réseau). Confirmez ou refusez la demande. Voir ["Configuration"](#page-37-0) p. [38](#page-37-3) et ["Service](#page-14-1)  [d'envoi des paramètres de configuration"](#page-14-1) p. [15](#page-14-1).

## <span id="page-14-0"></span>■ **Régler l'heure, le fuseau horaire et la date**

Lorsque vous allumez votre téléphone pour la première fois et que le téléphone est en mode veille, vous êtes invité à régler l'heure et la date. Renseignez les champs, puis sélectionnez **Enreg.**.

Pour accéder à *Date et heure* plus tard, sélectionnez **Menu** > *Paramètres* > *Date et heure* > *Param. date et heure*, *Format date et heure* ou *Mise à jr aut. heure* (service réseau) pour modifier l'heure, le fuseau horaire et la date.

### <span id="page-14-1"></span>■ Service d'envoi des paramètres de configuration

Pour pouvoir utiliser certains services réseau comme les services Internet pour mobiles, la messagerie multimédia, la messagerie audio Nokia Xpress ou la synchronisation du serveur Internet distant, vous devez définir les paramètres de configuration appropriés sur votre téléphone. Pour plus d'informations sur la disponibilité de ce service, contactez votre opérateur réseau, votre prestataire de services, le revendeur Nokia agréé le plus proche ou visitez la zone d'assistance du site Web de Nokia, à l'adresse www.nokia.com/support.

Lorsque vous recevez les paramètres par message de configuration, si ceux-ci ne sont pas enregistrés et activés automatiquement dans votre téléphone, le message *Paramètres de configuration reçus* s'affiche à l'écran. Sélectionnez **Afficher** > **Enreg.**. Le cas échéant, entrez le code PIN fourni par le prestataire de services.

#### <span id="page-14-2"></span>■ **Antenne**

Votre appareil peut être muni d'antennes internes et externes. Comme pour tout appareil de transmission par fréquences radioélectriques, évitez de toucher inutilement l'antenne lorsque celle-ci est en cours de transmission ou de réception. Tout contact avec l'antenne dans ce cas affecte la qualité de la communication, risque de faire fonctionner l'appareil à une puissance plus élevée que nécessaire et peut réduire la durée de vie de la batterie.

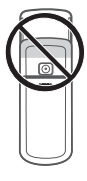

- <span id="page-15-6"></span><span id="page-15-0"></span>1. Touche marche/arrêt
- <span id="page-15-4"></span>2. Haut-parleur
- 3. Objectif
- 4. Boutons d'ouverture de la façade de la batterie
- 5. Écouteur
- 6. Touche Navi™ (appelée ci-après touche de défilement)
- 7. Touche écran centrale
- <span id="page-15-7"></span>8. Touche écran gauche
- 9. Touche écran droite
- <span id="page-15-2"></span>10.Touche d'appel
- <span id="page-15-5"></span>11.Touche de fin
- 12.Clavier
- 13.Connecteur
- 14.Microphone

## <span id="page-15-1"></span>■ **Capteur**

Sélectionnez **Menu** > *Paramètres* > *Téléphone* > *Paramètres capteur* > *Activée*.

#### <span id="page-15-3"></span>**Afficher l'heure et la date par double tapotement**

Tapotez deux fois en dessous de l'écran pour qu'une horloge numérique ou analogique s'affiche, en fonction des paramètres d'horloge choisis.

Le téléphone ne réagit pas à un double tapotement trop rapide.

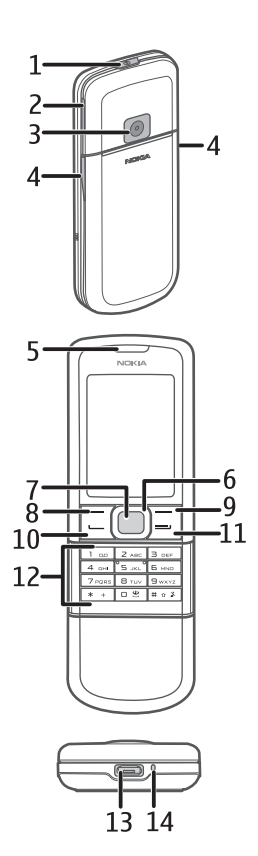

### **Fonction Turn-To-Mute**

Pour réduire au silence la sonnerie d'un appel entrant ou d'une alarme, retournez le téléphone écran vers le bas. Le son sera réactivé lors de la sonnerie d'appel entrant ou d'alarme suivante.

### <span id="page-16-0"></span>■ Mémoire du téléphone

Votre téléphone possède une mémoire interne de 4 Go.

## <span id="page-16-1"></span>■ **Mode veille**

Lorsque le téléphone est prêt à l'emploi et qu'aucun caractère n'a été saisi, il est en mode veille.

- <span id="page-16-3"></span>1. Témoin 3G
- <span id="page-16-5"></span>2. Puissance du signal du réseau cellulaire
- <span id="page-16-4"></span>3. Niveau de charge de la batterie
- 4. Témoins. Voir ["Témoins"](#page-16-2) p. [17.](#page-16-2)
- 5. Nom du réseau ou logo de l'opérateur
- 6. Horloge
- 7. Affichage
- 8. La touche écran gauche (8) correspond à la fonction **Aller à** ou à une fonction de votre choix. Voir ["Touche écran gauche"](#page-31-2) p. [32.](#page-31-2)
- 9. La touche écran centrale (9) correspond à **Menu**.
- 10.La touche écran droite (10) peut correspondre à **Noms** et permettre d'accéder à la liste des contacts du menu *Contacts*. Elle peut également porter le nom d'un opérateur spécifique pour permettre d'accéder au site Web de celui-ci ou correspondre à une fonction de votre choix. Voir ["Touche écran droite"](#page-31-3) p. [32](#page-31-3).

### <span id="page-16-2"></span>**Témoins**

- Vous avez des messages non lus.  $\checkmark$
- Le téléphone a enregistré un appel en absence. Voir ["Journal"](#page-29-1) p. [30](#page-29-1).  $\mathbf{v}_r$
- Le clavier est verrouillé. Voir ["Codes d'accès"](#page-10-0) p. [11.](#page-10-0)  $\equiv 0$
- Le téléphone ne sonne pas à l'arrivée d'un appel ou d'un message texte Y. lorsque la fonction **Signalisation appels** est définie sur **Désactivée** et que la fonction **Signalisation msgs** est définie sur **Pas de tonalité**. Voir ["Sonneries"](#page-30-3) p. [31.](#page-30-3)

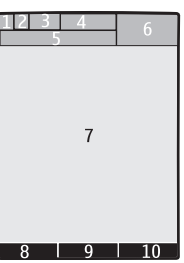

- **,** Lorsque le mode de connexion de données par paquets **Permanente** est sélectionné et que le service de connexion de données par paquets est disponible, ce témoin s'affiche à l'écran.
- **D**. *U* Une connexion GPRS ou EGPRS est établie.
- **,** La connexion GPRS ou EGPRS est interrompue (suspendue).
- Témoin de connexion Bluetooth. Voir ["Se connecter avec la technologie](#page-32-2)  歯 [Bluetooth"](#page-32-2) p. [33](#page-32-2).

#### <span id="page-17-0"></span>■ **Mode Avion**

Vous pouvez désactiver entièrement la fonction de fréquence radio et continuer à avoir accès aux jeux en mode déconnecté, à l'agenda, au lecteur audio et au répertoire. Utilisez le mode Avion dans les environnements sensibles aux signaux de fréquences radioélectriques (à bord des avions ou dans les hôpitaux). Lorsque le mode Avion est activé, sur l'affiche.

Sélectionnez **Menu** > *Paramètres* > *Modes* > *Avion* > *Activer* ou *Personnaliser*.

Pour que le téléphone demande à chaque mise sous tension si le mode Avion doit être utilisé, sélectionnez **Menu** > *Paramètres* > *Téléphone* > *Invite mode Avion* > *Activé* ou *Désactivé*.

Pour désactiver le mode Avion, sélectionnez un autre mode.

Lorsque votre appareil est en mode Hors connexion ou Avion, il se peut que vous deviez déverrouiller l'appareil et passer en mode Appel avant tout appel.

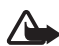

**Attention :** Le mode Avion ne permet pas l'émission ou la réception d'appels, y compris d'appels d'urgence, ni l'utilisation d'autres fonctions nécessitant une couverture réseau. Pour émettre un appel, vous devez d'abord activer la fonction téléphone en changeant de mode. Si l'appareil a été verrouillé, entrez le code de verrouillage. Si vous devez émettre un appel d'urgence lorsque l'appareil est verrouillé et qu'il est en mode Avion, vous pouvez également entrer un numéro d'urgence officiel programmé sur votre appareil dans le champ du code de verrouillage et sélectionner "Appel". L'appareil confirmera que vous êtes sur le point de quitter le mode Avion pour émettre un appel d'urgence.

# <span id="page-18-0"></span>**2. Appels**

## <span id="page-18-1"></span>■ Émettre un appel

Effectuez l'une des opérations suivantes :

• Entrez le numéro de téléphone sans oublier l'indicatif régional et appuyez sur la touche d'appel.

Pour les appels internationaux, appuyez deux fois sur **\*** pour l'indicatif international (le caractère + remplace le code d'accès international), puis saisissez l'indicatif du pays, celui de la région, sans le 0 initial si nécessaire, puis le numéro de téléphone.

- Appuyez une seule fois sur la touche d'appel pour accéder à la liste des derniers numéros composés, puis appuyez sur la touche d'appel.
- Appelez un nom ou un numéro se trouvant dans les *Contacts*. Voir ["Contacts"](#page-27-0) p. [28](#page-27-0).

Pour augmenter ou diminuer le volume pendant un appel, faites défiler vers le haut ou vers le bas.

## <span id="page-18-2"></span>■ **Répondre à un appel ou le rejeter**

<span id="page-18-4"></span>Pour répondre à un appel, appuyez sur la touche d'appel. Pour mettre fin à l'appel, appuyez sur la touche de fin.

Pour rejeter un appel, appuyez sur la touche de fin.

Pour couper la sonnerie, sélectionnez **Silence**. Répondez ensuite à l'appel ou rejetez-le.

## <span id="page-18-3"></span>■ **Appel abrégé**

Pour affecter un numéro de téléphone à l'une des touches d'appel abrégé, **3** à **9** :

- 1. Sélectionnez **Menu** > *Contacts* > *Appels abrégés*.
- 2. Faites défiler jusqu'au numéro d'appel abrégé souhaité.
- 3. Sélectionnez **Attribuer** ou, si un numéro a déjà été attribué à cette touche, sélectionnez **Options** > *Changer*.
- 4. Sélectionnez **Chercher** et le contact que vous souhaitez attribuer.

Si la fonction *Appels abrégés* est désactivée, le téléphone vous propose de l'activer.

#### Sélectionnez **Menu** > *Paramètres* > *Appels* > *Appels abrégés* > *Activés* ou *Désactivés*.

Pour appeler un numéro, maintenez la touche d'appel abrégé enfoncée jusqu'à ce que l'appel débute.

## <span id="page-19-0"></span>■ **Numérotation vocale améliorée**

Vous pouvez émettre un appel en prononçant le nom enregistré dans la liste des contacts sur le téléphone. Pour définir une langue pour la voix des commandes vocales, sélectionnez **Menu** > *Paramètres* > *Téléphone* > *Reconn. vocale* > *Langue de reconn.* et suivez les instructions qui s'affichent à l'écran.

Avant d'utiliser les identificateurs vocaux, notez les points suivants :

- Les identificateurs vocaux sont indépendants de la langue. Ils dépendent de la voix du locuteur.
- Vous devez prononcer le nom exactement comme lors de son enregistrement.
- Les identificateurs vocaux sont sensibles au bruit de fond. Enregistrez les identificateurs vocaux et utilisez-les dans un environnement silencieux.
- Les noms très courts ne sont pas acceptés. Utilisez par conséquent des noms longs et évitez l'utilisation de noms similaires pour des numéros différents.

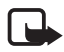

**Remarque :** L'utilisation d'identificateurs vocaux est parfois difficile dans un environnement bruyant ou en situation d'urgence. Vous ne devez donc pas compter uniquement sur la numérotation vocale en toutes circonstances.

## <span id="page-19-1"></span>■ **Options accessibles pendant un appel**

Bon nombre des options que vous pouvez utiliser durant un appel sont des services réseau. Pour connaître leur disponibilité, contactez votre prestataire de services.

Parmi les options que votre prestataire de services peut vous proposer, vous trouverez les appels de conférence, le partage de vidéo et la mise en attente des appels.

#### <span id="page-19-2"></span>**Mettre des appels en attente**

Sélectionnez **Menu** > *Paramètres* > *Appels* > *Mise en att. appels* > *Activer* pour que le réseau vous signale un nouvel appel lorsque vous êtes déjà en communication (service réseau).

Pour répondre à un appel en attente pendant un appel actif, appuyez sur la touche d'appel. Le premier appel est alors mis en garde. Pour mettre fin à l'appel actif, appuyez sur la touche de fin.

# <span id="page-20-0"></span>**3. Écrire un texte**

Vous pouvez saisir un texte en utilisant la saisie habituelle ou la saisie prédictive. Lorsque vous écrivez un texte, maintenez la touche **Options** enfoncée pour basculer entre la saisie habituelle, indiquée par le symbole  $\Box$ , et la saisie prédictive, indiquée par . Toutes les langues ne sont pas prises en charge par la saisie prédictive.

La casse des caractères est indiquée par les symboles **Rue**, au et **ABC**. Pour passer en minuscules/majuscules, appuyez sur **#**. Pour passer du mode alphabétique au mode numérique, signalé par , maintenez enfoncée la touche **#** et sélectionnez *Mode numérique*. Pour passer du mode numérique au mode alphabétique, maintenez la touche **#** enfoncée.

Pour changer la langue d'écriture, sélectionnez **Options** > *Langue d'écriture*.

### <span id="page-20-1"></span>■ Saisie de texte habituelle

Appuyez sur une touche numérique (**1** à **9**) à plusieurs reprises, jusqu'à ce que le caractère voulu apparaisse à l'écran. Les caractères disponibles dépendent de la langue d'écriture sélectionnée. Appuyez sur la touche **0** pour insérer un espace. Les signes de ponctuation et les caractères spéciaux les plus courants sont accessibles par la touche **1**.

## <span id="page-20-2"></span>■ Saisie de texte prédictive

L'écriture prédictive se base sur un dictionnaire intégré dans lequel vous pouvez ajouter de nouveaux mots.

- 1. Commencez à écrire un mot en utilisant les touches **2** à **9**. Le symbole \* ou la lettre voulue s'affiche sur le téléphone si l'un ou l'autre a une signification en tant que mot. Les lettres saisies apparaissent soulignées.
- 2. Lorsque vous avez terminé d'écrire le mot et qu'il est correct, confirmez-le en appuyant sur **0** pour ajouter un espace.

Si le terme est incorrect, appuyez sur **\*** de façon répétitive et sélectionnez le mot dans la liste.

Si le caractère ? apparaît après le mot, cela signifie que le mot que vous avez voulu écrire n'est pas dans le dictionnaire. Pour l'ajouter au dictionnaire, sélectionnez **Orthogr.**. Saisissez le mot (la saisie habituelle est utilisée) et sélectionnez **Enreg.**.

Pour écrire un mot composé, entrez la première partie du mot et confirmez-la en faisant défiler vers la droite. Saisissez la deuxième partie du mot et confirmez-la.

3. Commencez à écrire le mot suivant.

# <span id="page-21-0"></span>**4. Messagerie**

<span id="page-21-1"></span>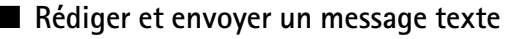

- 1. Sélectionnez **Menu** > *Messagerie* > *Nouveau msg* > *Message*.
- 2. Entrez un ou plusieurs numéros de téléphone dans le champ *A:*. Pour retrouver un numéro de téléphone dans une mémoire, sélectionnez **Ajouter**.
- 3. Rédigez votre message dans le champ *Texte:*.

Pour ajouter un modèle de texte, faites défiler vers le bas et sélectionnez **Insérer**.

4. Sélectionnez **Envoyer**.

#### <span id="page-21-2"></span>■ **Rédiger et envoyer un message multimédia**

- 1. Sélectionnez **Menu** > *Messagerie* > *Nouveau msg* > *Message*.
- 2. Saisissez le ou les numéro(s) de téléphone ou adresse(s) e-mail du ou des destinataire(s) dans le champ *A:*. Pour retrouver un numéro de téléphone ou une adresse e-mail dans une mémoire, sélectionnez **Ajouter**.
- 3. Écrivez votre message. Pour ajouter un fichier, faites défiler vers le bas et sélectionnez **Insérer**.
- 4. Pour visualiser le message avant de l'envoyer, sélectionnez **Options** > *Aperçu*.
- 5. Sélectionnez **Envoyer**.

Seuls les appareils disposant des fonctions compatibles peuvent recevoir et afficher les messages multimédia. L'affichage d'un message peut varier en fonction de l'appareil récepteur.

Le réseau sans fil peut limiter la taille des messages MMS. Si la photo insérée dépasse la taille limite, l'appareil peut la réduire afin de l'envoyer par MMS.

Pour connaître la disponibilité du service de messagerie multimédia (MMS, service réseau) et pour vous abonner au service, renseignez-vous auprès de votre prestataire de services.

## <span id="page-22-0"></span>■ Lire un message et y répondre

1. Pour afficher un message reçu, sélectionnez **Afficher**.

Pour lire le message plus tard, sélectionnez **Menu** > *Messagerie* > *Messages reçus*.

- 2. Pour répondre à un message, sélectionnez **Répondre**. Rédigez votre réponse.
- 3. Sélectionnez **Envoyer**.

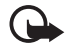

**Important :** Soyez prudent lorsque vous ouvrez des messages. Les messages peuvent contenir des logiciels malveillants ou être nuisibles pour votre appareil ou votre PC.

## <span id="page-22-1"></span>■ Messagerie audio Nokia Xpress

Vous pouvez utiliser le service de messages multimédia pour créer et envoyer un message audio. Vous devez activer le service de messagerie multimédia avant d'utiliser les messages audio.

- 1. Sélectionnez **Menu** > *Messagerie* > *Créer message* > *Message audio*. Le dictaphone s'ouvre.
- 2. Dictez votre message.
- 3. Entrez un ou plusieurs numéros de téléphone dans le champ *A:*. Vous pouvez également sélectionner **Ajouter** pour récupérer un numéro.
- 4. Sélectionnez **Envoyer** ou appuyez sur la touche d'appel.

Pour ouvrir un message audio reçu, sélectionnez **Lecture**. Si vous avez reçu plusieurs messages, sélectionnez **Afficher** > **Lecture**. Pour écouter le message plus tard, sélectionnez **Quitter**.

### <span id="page-22-2"></span>■ Messages flash

Sélectionnez **Menu** > *Messagerie* > *Créer message* > *Message flash*. Entrez le numéro de téléphone du destinataire et rédigez votre message.

Les messages flash sont des messages texte qui s'affichent instantanément lorsque vous les recevez. Ces messages ne sont pas automatiquement enregistrés.

## <span id="page-22-3"></span>■ **Application e-mail**

Pour activer les paramètres e-mail, sélectionnez **Menu** > *Messagerie* > *Param. des msgs* > *E-mails*.

Pour utiliser cette fonction de votre téléphone, vous devez disposer d'un système de messagerie électronique compatible.

Vous pouvez obtenir les paramètres e-mail sous la forme d'un message de configuration.

#### **Assistant de configuration e-mail**

Sélectionnez **Menu** > *Messagerie* > *E-mail* > **Options** > *Ajouter une boîte* >*Assistant de config.*.

Pour entrer les paramètres manuellement, sélectionnez **Menu** > *Messagerie* > *E-mail* > **Options** > *Ajouter une boîte* > *Créer manuellement*.

L'application e-mail requiert un point d'accès Internet sans proxy. Les points d'accès WAP comprennent normalement un proxy et ne fonctionnent pas avec l'application e-mail.

#### **Écrire et envoyer un e-mail**

Vous pouvez rédiger votre e-mail avant de vous connecter au service e-mail ou commencer par vous connecter, puis rédiger et envoyer votre e-mail.

1. Sélectionnez **Menu** > *Messagerie* > *Créer message* > *E-mail*.

Si plusieurs comptes e-mail sont définis, sélectionnez celui à partir duquel vous souhaitez envoyer l'e-mail.

2. Entrez l'adresse e-mail du destinataire et l'objet, puis rédigez le message. Pour joindre un fichier à l'e-mail, sélectionnez **Options** > *Insérer*.

Pour enregistrer votre e-mail, sélectionnez **Options** > *Enregistrer message*. Pour modifier ou finir de rédiger l'e-mail plus tard, sélectionnez *Comme brouillon*.

3. Pour envoyer l'e-mail, sélectionnez **Envoyer**.

Pour envoyer un e-mail depuis un dossier de brouillons, sélectionnez **Menu** > *Messagerie* > *Brouillons* puis l'e-mail que vous souhaitez envoyer.

#### **Télécharger un e-mail**

1. Pour télécharger les e-mails envoyés à votre compte e-mail, sélectionnez **Menu** > *Messagerie*.

Si plusieurs comptes e-mail sont définis, sélectionnez celui à partir duquel vous souhaitez télécharger l'e-mail.

L'application e-mail télécharge d'abord uniquement les en-têtes d'e-mail.

2. Sélectionnez un e-mail et appuyez sur **Ouvrir** pour télécharger l'e-mail en totalité.

#### **Lire un e-mail et y répondre**

- 1. Sélectionnez **Menu** > *Messagerie*, puis le nom du compte et le message souhaité.
- 2. Pour répondre à un e-mail, sélectionnez **Options** > *Répondre*. Confirmez ou modifiez l'adresse et l'objet de l'e-mail, puis rédigez votre réponse.
- 3. Pour envoyer le message, sélectionnez **Envoyer**.

Pour mettre fin à la connexion à votre boîte e-mail, sélectionnez **Options** > *Se déconnecter*.

## <span id="page-24-0"></span>■ **Messagerie instantanée**

Avec la messagerie instantanée (IM, service réseau), vous pouvez envoyer des messages texte courts et simples à des utilisateurs en ligne. Vous devez souscrire à un service et vous enregistrer auprès du service de messagerie instantanée que vous souhaitez utiliser. Pour plus d'informations sur l'inscription aux services de messagerie instantanée, contactez votre prestataire de services.

#### <span id="page-24-1"></span>■ Messages vocaux

Pour appeler votre boîte vocale, sélectionnez **Menu** > *Messagerie* > *Messages vocaux* > *Ecouter msgs vocaux*. Pour saisir, rechercher ou modifier le numéro de votre boîte vocale, sélectionnez *Numéro boîte vocale*.

La boîte vocale est un service réseau pour lequel un abonnement supplémentaire peut être nécessaire. Pour plus d'informations, contactez votre prestataire de services.

Si le réseau prend en charge cette fonction, **QLO** signale la réception de nouveaux messages vocaux. Pour appeler votre numéro de boîte vocale, sélectionnez **Ecouter**.

### <span id="page-24-2"></span>■ **Paramètres des messages**

#### <span id="page-24-3"></span>**Paramètres généraux**

Les paramètres généraux sont communs aux messages texte et multimédia.

Sélectionnez **Menu** > *Messagerie* > *Param. des msgs* > *Paramètres généraux* et choisissez parmi les options suivantes :

*Enreg. msgs envoyés* > *Oui* : pour que votre téléphone enregistre les messages envoyés dans le répertoire *Eléments envoyés*.

*Rempl. dans Envoyés* > *Autorisé* : pour que votre téléphone remplace les anciens messages envoyés par les nouveaux lorsque sa mémoire est saturée. Ce paramètre s'affiche uniquement si vous avez sélectionné *Enreg. msgs envoyés* > *Oui*.

*Destinataire préféré* : pour définir des destinataires ou des groupes de messages auxquels vous accéderez facilement pendant l'envoi des messages.

*Taille de police* : pour sélectionner la taille de la police utilisée dans les messages.

*Smileys graphiques* > *Oui* : pour que votre téléphone remplace les smileys alphabétiques par des smileys graphiques.

#### <span id="page-25-1"></span>**Messages texte**

Les paramètres de messages texte régissent l'envoi, la réception et l'affichage des messages texte et des SMS.

Sélectionnez **Menu** > *Messagerie* > *Param. des msgs* > *SMS* et choisissez parmi les options suivantes :

*Accusés de réception* > *Oui* : pour demander au réseau d'envoyer des accusés de réception de vos messages (service réseau).

*Centres de msgerie* > *Ajouter un centre* : pour définir le numéro de téléphone et le nom du centre de messagerie requis pour l'envoi des messages texte. Il vous est envoyé par votre prestataire de services.

*Ctre msgerie utilisé* : pour sélectionner le centre de messagerie utilisé.

*Validité messages* : pour sélectionner la durée pendant laquelle le réseau tentera d'envoyer votre message.

*Type des messages* : pour sélectionner le format des messages à envoyer : *Texte*, *Msg instantané* ou *Fax* (service réseau).

*Utiliser données paq.* > *Oui* : pour définir GPRS comme porteuse SMS préférée.

*Traitemt caractères* > *Complet* : pour sélectionner tous les caractères des messages à envoyer comme étant visualisés. Si vous avez sélectionné *Réduit*, les caractères avec accents ou autres signes peuvent être convertis en d'autres caractères.

*Rép. par même ctre* > *Oui* : pour permettre au destinataire de votre message de vous envoyer une réponse par votre centre de messagerie (service réseau).

#### <span id="page-25-0"></span>**Messages multimédia**

Les paramètres de messages régissent l'envoi, la réception et l'affichage des messages multimédia. Vous pouvez obtenir les paramètres de configuration

relatifs à la messagerie multimédia sous la forme d'un message de configuration. Voir ["Service d'envoi des paramètres de configuration"](#page-14-1) p. [15](#page-14-1). Vous pouvez aussi saisir manuellement ces paramètres. Voir ["Configuration"](#page-37-0) p. [38.](#page-37-0)

Sélectionnez **Menu** > *Messagerie* > *Param. des msgs* > *MMS* et choisissez parmi les options suivantes :

*Accusés de réception* > *Oui* : pour demander au réseau d'envoyer des accusés de réception de vos messages (service réseau).

*Mode création MMS* : pour restreindre ou autoriser l'ajout aux messages de différents types d'éléments multimédia.

*Taille photos ds MMS* : pour définir la taille des photos dans les messages multimédia.

*Minutage par défaut* : pour définir la durée d'affichage par défaut des diapositives dans les messages multimédia.

*Autoris. récept. MMS* : pour recevoir ou pour bloquer le message multimédia, sélectionnez *Oui* ou *Non*. Si vous sélectionnez *Dans réseau abonné*, vous ne pourrez pas recevoir de message multimédia en dehors de votre réseau nominal. Par défaut, le service de messagerie multimédia est généralement *Dans réseau abonné*. La disponibilité de ce menu dépend de votre téléphone.

*MMS entrants* : pour déterminer comment les messages multimédia sont récupérés. Ce paramètre n'est pas affiché si l'option *Autoris. récept. MMS* est définie sur *Non*.

*Autoriser publicités* : pour recevoir ou rejeter les publicités. Ce paramètre n'est pas affiché si l'option *Autoris. récept. MMS* est définie sur *Non* ou l'option *MMS entrants* sur *Rejeter*.

*Param. configuration* > *Configuration* : seules les configurations prenant en charge la messagerie multimédia sont affichées. Sélectionnez un prestataire de services, *Par défaut* ou *Configuration perso* pour la messagerie multimédia. Sélectionnez *Compte* puis un compte MMS figurant dans les paramètres de configuration actifs.

#### <span id="page-26-0"></span>**E-mails**

Les paramètres e-mail régissent l'envoi, la réception et l'affichage des e-mails. Vous pouvez obtenir les paramètres sous la forme d'un message de configuration. Voir ["Service d'envoi des paramètres de configuration"](#page-14-1) p. [15](#page-14-1). Vous pouvez aussi saisir manuellement ces paramètres. Voir ["Configuration"](#page-37-0) p. [38.](#page-37-0)

Sélectionnez **Menu** > *Messagerie* > *Param. des msgs* > *E-mails* et choisissez parmi les options suivantes :

*Nouvelle notif. e-mail* : pour indiquer si vous souhaitez recevoir une notification à la réception de nouveaux e-mails.

*Autor. récept. e-mails* : pour indiquer si les e-mails reçus peuvent être reçus dans un réseau étranger ou uniquement dans le réseau abonné.

*Rép. avec msg d'orig.* : pour indiquer si le message d'origine doit être inclus dans la réponse.

*Taille photos e-mails* : pour sélectionner la taille des photos incluses dans un e-mail.

*Modifier les boîtes* : pour ajouter de nouvelles boîtes aux lettres ou pour en modifier une.

# <span id="page-27-0"></span>**5. Contacts**

Vous pouvez enregistrer des noms et des numéros de téléphone (contacts) dans la mémoire du téléphone et dans celle de la carte SIM.

Vous pouvez enregistrer dans la mémoire du téléphone des contacts comportant des détails supplémentaires, par exemple, plusieurs numéros de téléphone et notes. Vous pouvez également enregistrer une image pour un certain nombre de contacts.

La mémoire de la carte SIM peut contenir des noms et un numéro de téléphone associé. Les contacts enregistrés dans la mémoire de la carte SIM sont signalés par  $\blacksquare$ .

Pour synchroniser des données à partir d'un PC, voir ["Connectivité"](#page-32-1) p. [33.](#page-32-1)

## <span id="page-27-1"></span>■ Enregistrer des noms et des numéros de téléphone

Sélectionnez **Menu** > *Contacts* > *Noms* > **Options** > *Ajouter un contact*. Les noms et les numéros sont enregistrés dans la mémoire utilisée.

## <span id="page-27-2"></span>■ Rajouter des informations sur les contacts

Sélectionnez **Menu** > *Contacts* > *Paramètres* et assurez-vous que la *Mémoire utilisée* est définie sur *Téléphone* ou *Tél. et carte SIM*.

Dans la mémoire du téléphone, vous pouvez enregistrer des informations associées à un contact, telles que différents types de numéros de téléphone, une sonnerie, un clip vidéo ou de brèves notes de texte.

Recherchez le contact auquel vous souhaitez ajouter un détail et sélectionnez **Détails** > **Options** > *Ajouter détail*. Choisissez parmi les options disponibles.

## <span id="page-28-0"></span>■ **Rechercher un contact**

Sélectionnez **Menu** > *Contacts* > *Noms*. Faites défiler la liste des contacts ou entrez les premiers caractères du nom que vous recherchez.

## <span id="page-28-1"></span>■ Copier ou déplacer des contacts

Vous pouvez déplacer et copier des contacts de la mémoire du téléphone vers celle de la carte SIM ou inversement. La mémoire de la carte SIM peut contenir des noms et un numéro de téléphone associé.

Pour déplacer ou copier tous les contacts, sélectionnez **Menu** > *Contacts* > *Dépl. contacts* ou *Copier les contacts*.

Pour déplacer ou copier des contacts un par un, sélectionnez **Menu** > *Contacts* > *Noms*. Faites défiler jusqu'au contact voulu, et sélectionnez **Options** > *Déplacer un contact* ou *Copier un contact*.

Pour déplacer ou copier plusieurs contacts, sélectionnez **Menu** > *Contacts* > *Noms*. Faites défiler jusqu'au contact voulu et sélectionnez **Options** > *Marquer*. Marquez les autres contacts qui vous intéressent et sélectionnez **Options** > *Déplacer la sélection* ou *Copier la sélection*.

## <span id="page-28-2"></span>■ **Modifier les contacts**

Sélectionnez **Menu** > *Contacts* > *Noms*. Faites défiler jusqu'au contact et sélectionnez **Options** > *Modifier*, puis faites défiler jusqu'au détail que vous souhaitez modifier.

## <span id="page-28-3"></span>■ Groupes

Sélectionnez **Menu** > *Contacts* > *Groupes* pour organiser les noms et numéros de téléphone en groupes d'appel auxquels sont associées différentes sonneries et images de groupe.

## <span id="page-28-4"></span>■ **Cartes de visite**

Vous pouvez envoyer et recevoir des informations de contact provenant d'un périphérique compatible prenant en charge la norme vCard, sous forme de carte de visite.

Pour envoyer une carte de visite, recherchez le contact dont vous souhaitez envoyer les informations et sélectionnez **Détails** > **Options** > *Envoyer carte de vis.*.

Après réception d'une carte de visite, sélectionnez **Afficher** > **Enreg.** pour enregistrer la carte de visite dans la mémoire du téléphone. Pour effacer la carte de visite, sélectionnez **Quitter** > **Oui**.

### <span id="page-29-0"></span>■ **Paramètres des contacts**

Sélectionnez **Menu** > *Contacts* > *Paramètres* et choisissez parmi les options suivantes :

*Mémoire utilisée* : voir ["Rajouter des informations sur les contacts"](#page-27-2) p. [28.](#page-27-2)

*Affichage contacts* : pour choisir les paramètres d'affichage des noms et des numéros dans *Contacts*.

*Affichage des noms* : pour sélectionner si le nom ou le prénom du contact doit apparaître en premier.

*Taille de police* : pour définir la taille de la police pour la liste des contacts.

*Etat de la mémoire* : pour afficher la quantité de mémoire disponible et la quantité de mémoire utilisée.

# <span id="page-29-1"></span>**6. Journal**

Sélectionnez **Menu** > *Journal* > *Appels en abs.*, *Appels reçus* ou *Nº composés*. Pour visualiser les informations relatives aux appels en absence, aux appels reçus et aux numéros composés, classées par ordre chronologique, sélectionnez *Journal d'appels*. Pour visualiser les derniers contacts auxquels vous avez envoyé des messages, sélectionnez *Destin. des msgs*.

Pour afficher le nombre de messages texte et multimédia envoyés et reçus, sélectionnez **Menu** > *Journal* > *Journal de msgs*.

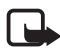

**Remarque :** Le montant effectivement facturé pour vos appels et les services fournis par le prestataire de services peut varier selon les fonctions du réseau, l'arrondissement au niveau de la facturation, les taxes, etc.

# <span id="page-30-0"></span>**7. Paramètres**

## <span id="page-30-1"></span>■ **Modes**

Sélectionnez **Menu** > *Paramètres* > *Modes*, choisissez le mode souhaité et l'une des options suivantes :

*Activer* : pour activer le mode choisi.

*Personnaliser* : pour personnaliser le mode en choisissant les sonneries, le volume des sonneries, le vibreur, les effets de lumière et les signalisations de messages. Sélectionnez le paramètre que vous souhaitez changer et effectuez les changements voulus.

*Programmer* : pour configurer le mode pour qu'il soit actif pendant un certain temps, jusqu'à 24 heures. Une fois ce délai écoulé, le mode précédent redevient actif.

## <span id="page-30-2"></span>■ **Thèmes**

Sélectionnez **Menu** > *Paramètres* > *Thèmes* et choisissez parmi les options suivantes :

*Choisir thème* : pour définir un thème. La liste des dossiers de la *Galerie* s'affiche. Ouvrez le dossier *Thèmes* et sélectionnez le thème voulu.

*Téléchrgts de thèmes* : pour ouvrir la liste des liens permettant de télécharger d'autres thèmes.

## <span id="page-30-3"></span>■ **Sonneries**

Sélectionnez **Menu** > *Paramètres* > *Sons*.

Sélectionnez **Options** > *Enregistrer* pour enregistrer les paramètres ou *Annuler* pour conserver les paramètres tels qu'ils étaient.

Si vous sélectionnez le niveau de sonnerie le plus élevé, la sonnerie atteint son volume sonore le plus élevé au bout de quelques secondes.

## <span id="page-30-4"></span>■ **Affichage**

Avec les paramètres d'affichage, vous pouvez personnaliser l'affichage.

#### <span id="page-30-6"></span>**Paramètres mode veille**

Sélectionnez **Menu** > *Paramètres* > *Affichage* et choisissez parmi les options suivantes :

<span id="page-30-5"></span>*Fond d'écran* : pour qu'une image ou une diapositive d'arrière-plan s'affiche sur l'écran du téléphone en mode veille. Sélectionnez *Fonds d'écran* > *Photo* ou

*Diaporama*, faites défiler jusqu'au dossier dans lequel vous voulez sélectionner la photo ou le diaporama, puis sélectionnez la photo ou le diaporama voulu.

*Mode veille actif* : pour choisir d'utiliser ou non le mode veille actif.

*Coul. pol. mode veille* : pour choisir la couleur d'affichage des textes en mode veille.

*Luminosité de l'écran* : pour régler la luminosité de l'écran.

*Icônes tche de navig.* : pour afficher les icônes des raccourcis des touches de défilement en mode veille lorsque le mode veille actif est désactivé.

*Détails des notif.* : pour afficher ou masquer des détails tels que les informations de contact, dans les notifications d'appel en absence ou de message reçu.

*Animation clav. coul.* : pour configurer le téléphone de manière à ce qu'il affiche une animation et émette une sonnerie dépendant du thème, lorsque vous l'ouvrez et le fermez.

*Taille de police* : pour choisir la taille de la police des messages que vous écrivez ou lisez et des contacts et pages Web que vous visualisez.

<span id="page-31-4"></span>*Logo de l'opérateur* : pour afficher ou masquer le logo de l'opérateur, si votre téléphone le permet.

*Affichage infos cell.* > *Affichées* : pour recevoir ces informations de l'opérateur réseau en fonction de la cellule utilisée (service réseau).

## <span id="page-31-0"></span>■ **Date et heure**

Sélectionnez **Menu** > *Paramètres* > *Date et heure* > *Param. date et heure*, *Format date et heure* ou *Mise à jr aut. heure* (service réseau) pour modifier l'heure, le fuseau horaire et la date.

### <span id="page-31-1"></span>■ **Mes raccourcis**

Les raccourcis personnels vous permettent d'accéder rapidement aux fonctions que vous utilisez souvent sur le téléphone.

#### <span id="page-31-2"></span>**Touche écran gauche**

Pour choisir une fonction dans la liste, sélectionnez **Menu** > *Paramètres* > *Mes raccourcis* > *Touche écran gauche*.

#### <span id="page-31-3"></span>**Touche écran droite**

Pour choisir une fonction dans la liste, sélectionnez **Menu** > *Paramètres* > *Mes raccourcis* > *Touche écran droite*.

#### **Touche de navigation**

Pour associer d'autres fonctions du téléphone (à partir d'une liste prédéfinie) à la touche de défilement, sélectionnez **Menu** > *Paramètres* > *Mes raccourcis* > *Touche de navigation*.

#### **Clé du mode veille**

Pour choisir une fonction dans la liste, sélectionnez **Menu** > *Paramètres* > *Mes raccourcis* > *Clé mode veille actif*.

### <span id="page-32-0"></span>■ Synchronisation et sauvegarde

Sélectionnez **Menu** > *Paramètres* > *Sync et sauveg.* pour synchroniser ou copier des données entre votre téléphone et un autre téléphone ou un serveur distant (service réseau).

*Echange* : pour synchroniser ou copier des données entre deux téléphones.

*Créer sauveg.* : pour créer une sauvegarde du contenu sélectionné et la stocker sur votre mémoire interne.

*Rest. sauvegarde* : pour restaurer un contenu préalablement sauvegardé sur votre mémoire interne.

*Transfert données* : pour transférer des données entre votre téléphone et un autre appareil.

## <span id="page-32-1"></span>■ **Connectivité**

Vous pouvez connecter le téléphone à un appareil compatible via la technologie sans fil Bluetooth ou un câble de données USB.

#### <span id="page-32-2"></span>**Se connecter avec la technologie Bluetooth**

Cet appareil est conforme à la spécification de la technologie Bluetooth 2.0 qui prend en charge les modes suivants : SIM access, object push, file transfer, dial-up networking, headset, hands-free, service discovery application, generic access, serial port et generic object exchange. Pour assurer l'interopérabilité avec d'autres appareils prenant en charge la technologie Bluetooth, utilisez les accessoires agréés par Nokia pour ce modèle. N'hésitez pas à consulter les constructeurs des autres appareils pour déterminer leur compatibilité avec cet appareil.

Grâce à la technologie sans fil Bluetooth, vous pouvez établir une connexion entre votre téléphone et un appareil Bluetooth compatible situé dans un rayon de 10 mètres. Étant donné que les téléphones Bluetooth communiquent par ondes radio, votre téléphone et les autres appareils n'ont pas besoin d'être en vue directe ; la connexion risque toutefois d'être exposée à des interférences dues à des obstacles (murs, autres appareils électroniques...).

Les fonctions qui font appel à la technologie Bluetooth augmentent l'utilisation de la batterie et réduisent la durée de vie de cette dernière.

#### **Configurer une connexion Bluetooth**

Sélectionnez **Menu** > *Paramètres* > *Connectivité* > *Bluetooth* > *Activé*.

Sélectionnez *Nom de mon tél.* pour définir ou modifier le nom de votre téléphone visible par les autres appareils Bluetooth.

**1** indique que la fonction Bluetooth est activée. Souvenez-vous que la fonction Bluetooth utilise la batterie et peut réduire la durée de vie de cette dernière.

#### **Connecter un appareil Bluetooth**

Sélectionnez **Menu** > *Paramètres* > *Connectivité* > *Bluetooth* > *Chercher access. aud.* et l'appareil auquel vous souhaitez vous connecter.

#### **Afficher une liste des connexions Bluetooth**

Sélectionnez **Menu** > *Paramètres* > *Connectivité* > *Bluetooth* > *Equipements actifs*.

#### **Envoyer des données vers un appareil Bluetooth**

Sélectionnez **Menu** > *Paramètres* > *Connectivité* > *Bluetooth* > *Equipements reliés*. Sélectionnez l'équipement auquel vous voulez vous connecter, puis entrez un code d'authentification. Pour vous connecter à un autre appareil, vous devez vous mettre d'accord sur un code d'authentification (jusqu'à 16 caractères) à utiliser. Vous n'utilisez le code d'authentification qu'une seule fois, pour établir la connexion et commencer le transfert des données.

Si l'appareil n'apparaît pas dans la liste, sélectionnez **Nouvelle** pour obtenir la liste des appareils Bluetooth à portée.

#### **Masquer votre appareil Bluetooth**

Sélectionnez **Menu** > *Paramètres* > *Connectivité* > *Bluetooth* > *Visibilité de mon tél.* ou *Nom de mon tél.*. Sélectionnez *Masqué* ou désactivez complètement la fonction Bluetooth.

#### **Paramètres du modem**

Vous pouvez connecter le téléphone à un PC compatible via la technologie sans fil Bluetooth ou un câble de données USB et utiliser ensuite le téléphone comme modem pour activer la connectivité GPRS à partir du PC.

Pour définir les paramètres de connexion à partir de votre PC :

- 1. Sélectionnez **Menu** > *Paramètres* > *Connectivité* > *Données paquets* > *Param. données paq.* > *Point d'accès actif* et activez le point d'accès que vous souhaitez utiliser.
- 2. Sélectionnez *Modif. pt d'accès actif*, entrez un nom pour modifier les paramètres du point d'accès, puis sélectionnez **OK**.
- 3. Sélectionnez *Pt d'accès donn. paq.*, saisissez le nom du point d'accès (APN) qui servira à établir une connexion à un réseau et sélectionnez **OK**.
- 4. Établissez une connexion Internet en utilisant votre téléphone comme modem.

Voir le manuel d'utilisation ["Nokia PC Suite"](#page-50-2) pour plus de détails. Si vous avez défini les paramètres sur le PC et sur le téléphone, ce sont les paramètres du PC qui seront utilisés.

#### **Synchroniser des données à partir d'un PC compatible**

Pour synchroniser des données à partir de l'agenda, des notes et des contacts, installez le logiciel Nokia PC Suite de votre téléphone sur le PC. Utilisez une connexion sans fil Bluetooth ou un câble de données USB pour la synchronisation et démarrez celle-ci à partir du PC.

#### **Synchroniser des données à partir d'un serveur**

Pour utiliser un serveur Internet distant, vous devez vous abonner à un service de synchronisation. Pour plus d'informations et pour obtenir les paramètres requis pour ce service, contactez votre prestataire de services.

#### **Câble de données USB**

Vous pouvez utiliser le câble de données USB CA-101 pour transférer des données entre le téléphone et un PC compatible ou une imprimante prenant en charge PictBridge. Vous pouvez également utiliser le câble de données USB avec Nokia PC Suite.

*Demander conn.* : pour que le téléphone demande s'il doit se connecter.

*PC Suite* : pour utiliser le téléphone en interaction avec des applications sur un PC où Nokia PC Suite est installé.

*Impr. & multimédia* : pour utiliser votre téléphone avec une imprimante compatible PictBridge ou pour connecter votre téléphone à un PC afin de le synchroniser avec Windows Media Player (musique, vidéo).

*Stockage de données* : pour se connecter à un PC où aucun logiciel Nokia n'est installé et utiliser le téléphone comme un appareil de stockage de données.

Pour modifier le mode USB, sélectionnez **Menu** > *Paramètres* > *Connectivité* > *Câble données USB* > *Demander conn.*, *PC Suite*, *Impr. & multimédia* ou *Stockage de données*.

## <span id="page-35-0"></span>■ **Appels**

Sélectionnez **Menu** > *Paramètres* > *Appels* et choisissez parmi les options suivantes :

*Renvoi d'appel* : pour renvoyer les appels entrants (service réseau). Vous ne pourrez peut-être pas renvoyer les appels si des fonctions de limitation des appels sont actives. Voir *Limitation des appels* à la section ["Codes d'accès"](#page-10-0) p. [11](#page-10-0).

*Réponse toutes tches* > *Activée* : pour pouvoir répondre à un appel entrant en appuyant brièvement sur n'importe quelle touche, excepté la touche marche/ arrêt, les touches écran gauche et droite ou la touche de fin.

*Rappel automatique* > *Activé* : pour que votre téléphone effectue jusqu'à dix tentatives de rappel après un appel infructueux.

*Clarté de voix* > *Active* : pour améliorer l'intelligibilité du discours, en particulier dans des environnements bruyants.

*Appels abrégés* : voir ["Appel abrégé"](#page-18-3) p. [19](#page-18-3).

*Mise en att. appels* : voir ["Mettre des appels en attente"](#page-19-2) p. [20](#page-19-2).

*Résumé après appel* > *Oui* : pour que le téléphone affiche brièvement après chaque appel la durée et le coût approximatifs de celui-ci (service réseau).

*Envoyer mon numéro* > *Oui* : pour que votre numéro de téléphone s'affiche sur le téléphone du destinataire (service réseau). Pour utiliser les paramètres convenus avec votre prestataire de services, sélectionnez *Défini par réseau*.

*Gest. app. avec clav.* : pour sélectionner la fonction activée à l'ouverture et à la fermeture du clapet coulissant.

## <span id="page-35-1"></span>■ **Téléphone**

Sélectionnez **Menu** > *Paramètres* > *Téléphone* et choisissez parmi les options suivantes :

<span id="page-35-2"></span>*Param. de langue* : pour définir la langue d'affichage de votre téléphone, sélectionnez *Langue du téléphone*. *Automatique* sélectionne la langue selon les données contenues sur la carte SIM. Pour sélectionner la langue de la carte USIM, sélectionnez *Langue carte SIM*. Pour définir une langue pour la voix des commandes vocales, sélectionnez *Langue de reconn.*.

*Etat de la mémoire* : pour afficher la quantité de mémoire du téléphone utilisée et restante.

*Verrou automatique* : voir ["Codes d'accès"](#page-10-0) p. [11.](#page-10-0)

*Verrou de sécurité* : voir ["Codes d'accès"](#page-10-0) p. [11](#page-10-0).

*Paramètres capteur* : pour régler les paramètres du capteur de votre téléphone

*Reconn. vocale* : voir ["Numérotation vocale améliorée"](#page-19-0) p. [20.](#page-19-0)

*Invite mode Avion* : voir ["Mode Avion"](#page-17-0) p. [18](#page-17-0).

*Message d'accueil* : pour saisir la note qui s'affichera brièvement chaque fois que le téléphone sera mis sous tension.

*Mises à jour du tél.* : pour mettre à jour le logiciel du téléphone si une mise à jour est disponible.

*Mode réseau* : pour sélectionner le mode double (UMTS ou GSM). Vous ne pouvez pas accéder à cette option lorsqu'un appel est en cours.

*Choix de l'opérateur* > *Automatique* : pour que le téléphone sélectionne automatiquement l'un des réseaux cellulaires disponibles dans votre zone géographique. Avec l'option *Manuelle*, vous pouvez choisir un réseau ayant un accord d'itinérance avec votre prestataire de services.

*Activation de l'aide* : pour indiquer si le téléphone doit afficher les textes d'aide. *Sonnerie d'accueil* : pour indiquer si le téléphone doit jouer une sonnerie à la mise sous tension.

## <span id="page-36-0"></span>■ **Accessoires**

Ce menu ou les options suivantes sont affichés lorsque le téléphone est connecté à un accessoire mobile compatible, ou qu'il l'a été.

Sélectionnez **Menu** > *Paramètres* > *Accessoires*. Sélectionnez un accessoire et, en fonction de celui-ci, choisissez l'une des options suivantes :

*Mode par défaut* : pour choisir le mode qui sera automatiquement activé lorsque vous connecterez l'accessoire sélectionné.

*Réponse automat.* : pour que le téléphone réponde automatiquement à un appel entrant au bout de cinq secondes. Si **Menu** > *Paramètres* > *Sons* > *Signalisation appels* est défini sur *Un bip* ou *Désactivé*, la réponse automatique est désactivée.

## <span id="page-37-0"></span>■ **Configuration**

Vous pouvez configurer le téléphone en sélectionnant les paramètres de configuration nécessaires au bon fonctionnement de certains services. Votre prestataire de services peut aussi vous envoyer ces paramètres sous forme d'un message de configuration.

Sélectionnez **Menu** > *Paramètres* > *Configuration* et choisissez parmi les options suivantes :

*Par. config. par déf.* : pour afficher la liste des prestataires de services enregistrés dans le téléphone. Pour définir les paramètres de configuration du prestataire de services comme paramètres par défaut, sélectionnez **Options** > *Définir par défaut*.

*Activ. param. par déf.* : pour activer les paramètres de configuration par défaut pour les applications prises en charge.

*Point d'accès préféré* : pour afficher la liste des points d'accès enregistrés. Faites défiler jusqu'à un point d'accès et sélectionnez **Options** > *Détails* pour afficher le nom du prestataire de services, de la porteuse de données et le point d'accès des données par paquets ou le numéro d'appel du GSM.

<span id="page-37-3"></span>*Connex. à aide techn.* : pour télécharger les paramètres de configuration auprès de votre prestataire de services.

*Param. config. perso* : pour ajouter manuellement de nouveaux comptes personnels pour divers services ainsi que pour les activer ou les supprimer. Les paramètres diffèrent en fonction du type de service sélectionné.

## <span id="page-37-1"></span>■ **Rétablir la configuration d'origine**

Sélectionnez **Menu** > *Paramètres* > *Rét. config. orig.* pour restaurer les valeurs d'origine de certains paramètres du menu. Saisissez le code de sécurité. Les noms et les numéros de téléphone enregistrés dans les *Contacts* ne sont pas supprimés.

## <span id="page-37-2"></span>■ Mises à jour logicielles du téléphone

Votre prestataire de services peut envoyer des mises à jour logicielles de votre téléphone par liaison radio (OTA), directement sur votre appareil. En fonction de votre téléphone, cette option peut ne pas être disponible.

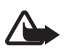

**Attention :** Si vous installez une mise à jour logicielle, vous ne pouvez pas utiliser l'appareil, même pour émettre un appel d'urgence, tant que vous n'avez pas terminé l'installation et redémarré l'appareil. Veillez à bien sauvegarder les données avant d'accepter l'installation d'une mise à jour.

# <span id="page-38-0"></span>**8. Menu Opérateur**

Depuis ce menu, vous pouvez accéder aux services proposés par votre opérateur réseau. Son nom et l'icône correspondante varient d'un opérateur à l'autre. Pour plus d'informations, contactez votre opérateur réseau. L'opérateur peut mettre à jour ce menu par le biais d'un message de service.

## <span id="page-38-1"></span>■ **Messages d'infos**

Sélectionnez **Menu** > *Messagerie* > *Messages d'infos* pour recevoir des messages concernant divers sujets de la part de votre prestataire de services (service réseau). Pour plus d'informations, contactez votre prestataire de services.

## <span id="page-38-2"></span>■ **Commandes de services**

Sélectionnez **Menu** > *Messagerie* > *Cmdes services* pour saisir et envoyer des requêtes de service (commandes USSD) à votre prestataire de services, telles que des commandes d'activation de services réseau.

# <span id="page-38-3"></span>**9. Galerie**

Ce menu vous permet de gérer les images, les clips vidéo, les fichiers audio, les thèmes, les graphiques, les sonneries, les enregistrements et les fichiers reçus. Ces fichiers sont stockés dans la mémoire du téléphone et peuvent être organisés en dossiers.

Votre téléphone supporte un système de clé d'activation à des fins de protection du contenu. Avant de récupérer un contenu et une clé d'activation, veillez à toujours contrôler leurs modalités d'acquisition, car ils peuvent être payants.

Pour afficher la liste des dossiers, sélectionnez **Menu** > *Galerie*.

Pour afficher les options disponibles pour un dossier, sélectionnez un dossier et **Options**.

Pour afficher la liste des fichiers d'un dossier, sélectionnez un dossier et **Ouvrir**.

Pour afficher les options disponibles pour un fichier, sélectionnez un fichier et **Options**.

## <span id="page-38-4"></span>■ Gestion des droits numériques

<span id="page-38-5"></span>La gestion des droits numériques (GDN) est une protection par copyright conçue pour éviter la modification et limiter la distribution des fichiers protégés. Lorsque vous téléchargez des fichiers protégés, tels que des sons, des vidéos, des thèmes

**Menu Opérateur 39**

ou des sonneries sur votre téléphone, les fichiers sont en accès libre, mais ils sont verrouillés. Pour activer le fichier, vous payez une clé d'activation qui est envoyée automatiquement sur votre téléphone au moment du téléchargement.

<span id="page-39-2"></span>Pour afficher les permissions correspondant à un fichier protégé, faites défiler jusqu'au fichier et sélectionnez **Options** > *Clés d'activation*. Par exemple, vous pouvez voir combien de fois vous pouvez visualiser une vidéo ou pendant combien de jours vous pouvez encore écouter une chanson.

<span id="page-39-1"></span>Pour étendre les permissions relatives à un fichier, sélectionnez **Options** et l'option correspondant au type de fichier, telle que *Activer le thème*. Vous pouvez envoyer certains types de fichiers protégés à vos amis et ils peuvent acheter leur propres clés d'activation.

Ce téléphone prend en charge OMA DRM 2.0.

Les propriétaires de contenu peuvent utiliser différents types de technologies de gestion des droits numériques pour protéger leur propriété intellectuelle, y compris les copyrights ou droits d'auteur. Cet appareil utilise différents types de logiciels de gestion des droits numériques pour accéder à des contenus protégés. Avec cet appareil, vous pouvez accéder à des contenus protégés par OMA DRM 2.0. Si certains logiciels de gestion des droits numériques ne parviennent pas à protéger le contenu, les propriétaires peuvent exiger que la capacité de ce logiciel à accéder à de nouveaux contenus protégés soit révoquée. Cette révocation peut également empêcher le renouvellement d'un tel contenu protégé déjà présent dans votre appareil. La révocation de ce type de logiciel de gestion des droits numériques n'affecte pas l'utilisation de contenus protégés par d'autres types de logiciels de gestion des droits numériques ou l'utilisation de contenus non protégés.

Si votre appareil possède un contenu protégé par la technologie OMA DRM, utilisez la fonction de sauvegarde de Nokia PC Suite pour sauvegarder à la fois les clés d'activation et le contenu. D'autres méthodes de transfert pourraient ne pas transférer la clé d'activation qui doit être restaurée avec le contenu pour que vous puissiez encore utiliser le contenu protégé par la technologie OMA DRM une fois la mémoire de l'appareil formatée. Vous devrez peut-être également restaurer les clés d'activation si les fichiers de votre appareil sont endommagés.

## <span id="page-39-0"></span>■ **Imprimer** des **images**

#### **XpressPrint**

Votre téléphone prend en charge Nokia XpressPrint. Pour le connecter à une imprimante compatible, utilisez le câble de données USB CA-101 ou envoyez l'image via une connexion Bluetooth à une imprimante prenant en charge la technologie Bluetooth. Voir ["Connectivité"](#page-32-1) p. [33](#page-32-1).

Vous pouvez imprimer les images au format .jpg. Les photos prises avec l'appareil photo sont automatiquement enregistrées au format .jpg.

Sélectionnez l'image à imprimer, puis **Options** > *Imprimer*.

# <span id="page-40-0"></span>**10. Multimédia**

Grâce à l'appareil photo 3,1 mégapixels intégré au téléphone, vous pouvez prendre des photos ou enregistrer des clips vidéo.

## <span id="page-40-1"></span>■ **Appareil photo**

L'appareil photo prend des images au format .jpg et dispose d'un zoom numérique 8x.

#### <span id="page-40-4"></span>**Prendre une photo**

Sélectionnez **Menu** > *Multimédia* > *Appareil photo* > **Capturer**. Pour prendre une autre photo, sélectionnez **Retour** ; pour envoyer la photo sous forme de message multimédia, sélectionnez **Envoyer**. Le téléphone enregistre la photo dans *Galerie* > *Photos*.

Pour faire un zoom avant ou arrière, faites défiler vers la gauche ou vers la droite.

## <span id="page-40-2"></span>■ **Vidéo**

Vous pouvez enregistrer des clips vidéo au format .3gp. Le temps d'enregistrement disponible dépend de la longueur du clip vidéo et des paramètres de qualité de la vidéo. La longueur et la qualité des clips peuvent dépendre du niveau de qualité sélectionné pour la vidéo et de la quantité de mémoire disponible.

Pour paramétrer le niveau de qualité de vos clips vidéo, sélectionnez **Menu** > *Multimédia* > *Vidéo* > **Options** > *Paramètres* > *Qualité du clip vidéo* > *Haute*, *Normale* ou *De base*.

Pour choisir la taille limite des fichiers, sélectionnez **Menu** > *Multimédia* > *Vidéo* > **Options** > *Paramètres* > *Durée du clip vidéo*.

### **Enregistrer un clip vidéo**

Sélectionnez **Menu** > *Multimédia* > *Vidéo* > **Enreg.**. Pour faire un zoom avant ou arrière, faites défiler vers la gauche ou vers la droite.

## <span id="page-40-3"></span>■ **Lecteur audio**

Le téléphone est équipé d'un lecteur audio qui vous permet d'écouter des morceaux de musique, des enregistrements ou d'autres fichiers audio au format MP3, MPEG4, AAC, eAAC+ ou WMA que vous avez transférés sur le téléphone grâce à l'application Nokia Audio Manager, qui fait partie de Nokia PC Suite.

Pour ouvrir le lecteur audio, sélectionnez **Menu** > *Multimédia* > *Lecteur audio*.

Pour ouvrir une liste des morceaux de musique enregistrés sur votre téléphone, sélectionnez *Toutes chansons* > **Ouvrir** ou faites défiler vers la droite.

Pour créer ou gérer des listes de lecture, sélectionnez *Listes de lecture* > **Ouvrir** ou faites défiler vers la droite.

Pour ouvrir des dossiers avec *Artistes*, *Albums* ou *Genres*, faites défiler jusqu'à l'élément souhaité et sélectionnez **Dvlper** ou faites défiler vers la droite.

Pour ouvrir une liste des vidéos enregistrées sur votre téléphone, sélectionnez *Vidéos* > **Ouvrir** ou faites défiler vers la droite.

Pour personnaliser le thème du lecteur audio et de l'égaliseur, sélectionnez **Menu** > *Multimédia* > *Lecteur audio* > *Lecteur audio* > **Options** > *Paramètres* > *Thème lecteur audio*.

#### **Lire un fichier audio**

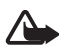

**Attention :** Écoutez la musique à un niveau sonore modéré. Une exposition prolongée à un volume sonore élevé risque d'altérer votre audition. Ne placez pas l'appareil près de l'oreille lorsque vous utilisez le haut-parleur car le volume risque d'être extrêmement fort.

Lorsque vous ouvrez le menu *Lecteur audio*, les détails de la première piste de la liste des pistes par défaut s'affichent.

Pour écouter le morceau de musique, sélectionnez  $\blacktriangleright$ .

Pour régler le volume, faites défiler vers le haut ou vers le bas.

Pour mettre la lecture en pause, sélectionnez  $\blacksquare$ .

Pour arrêter la lecture, maintenez la touche de fin enfoncée.

Pour passer directement au morceau suivant, sélectionnez **DEI**. Pour passer directement au début du morceau précédent, sélectionnez  $\blacktriangleright\blacktriangleleft$ .

Pour réécouter le morceau en cours, maintenez la touche  $\blacksquare$  enfoncée. Pour faire avancer rapidement le morceau en cours, maintenez la touche enfoncée. Relâchez la touche à l'emplacement voulu.

## <span id="page-41-0"></span>■ Dictaphone

Vous pouvez enregistrer des extraits d'un discours, des sons ou l'appel en cours et les stocker dans la *Galerie*. Cela est pratique, par exemple, pour enregistrer un nom et un numéro de téléphone à noter ultérieurement.

La fonction d'enregistrement ne peut pas être utilisée lorsqu'un appel de données ou une connexion GPRS est en cours.

1. Sélectionnez **Menu** > *Multimédia* > *Dictaphone*.

Pour utiliser les touches graphiques  $\bullet$ .  $\bullet$  et  $\bullet$  affichées à l'écran, faites défiler vers la gauche ou la droite jusqu'à la touche de votre choix et sélectionnez-la.

- 2. Pour démarrer l'enregistrement, sélectionnez  $\bullet$ . Pour lancer l'enregistrement durant une communication téléphonique, sélectionnez **Options** > *Enregistrer*. Lors de l'enregistrement d'une communication téléphonique, tous les interlocuteurs peuvent entendre un faible bip. Pendant l'enregistrement, tenez votre téléphone en position normale près de l'oreille. Pour mettre l'enregistrement en pause, sélectionnez  $\blacksquare$ .
- 3. Pour arrêter l'enregistrement, sélectionnez . L'enregistrement est alors sauvegardé dans le dossier *Galerie* > *Enregistremts*.

Pour écouter le dernier enregistrement, sélectionnez **Options** > *Lect. dern. clip enreg.*.

Pour envoyer le dernier enregistrement, sélectionnez **Options** > *Env. dern. clip enreg.*.

Pour afficher la liste des enregistrements figurant dans la *Galerie*, sélectionnez **Options** > *Liste des mémos* > *Enregistremts*.

## <span id="page-42-0"></span>■ Égaliseur

Sélectionnez **Menu** > *Multimédia* > *Egaliseur*.

Pour activer un jeu, faites défiler jusqu'à celui de votre choix et sélectionnez **Activer**.

Pour modifier ou renommer un jeu sélectionné, sélectionnez **Options** > *Modifier* ou *Renommer*. Certains jeux ne peuvent être ni modifiés ni renommés.

## <span id="page-42-1"></span>■ **Amplification stéréo**

Sélectionnez **Menu** > *Multimédia* > *Stéréo élargie* > *Activée* ou *Désactivée* pour améliorer le son stéréo du téléphone.

# <span id="page-42-2"></span>**11. Organiseur**

## <span id="page-42-3"></span>■ **Réveil**

Sélectionnez **Menu** > *Organiseur* > *Réveil*.

Pour programmer une alarme, sélectionnez *Heure du réveil* et saisissez l'heure voulue. Pour changer l'heure de sonnerie programmée, sélectionnez *Activée*.

Pour que le téléphone sonne les jours de la semaine définis, sélectionnez *Répéter alarme*.

Pour définir le délai d'activation de la fonction de répétition du réveil, sélectionnez *Durée avant répét.* et sélectionnez le délai.

### **Arrêter l'alarme**

L'alarme émet un signal sonore même si le téléphone est éteint. Pour arrêter l'alarme, sélectionnez **Arrêter**. Si vous laissez la sonnerie retentir pendant une minute ou si vous sélectionnez **Répéter**, la sonnerie s'arrête pendant la durée définie dans *Durée avant répét.*, puis recommence.

## <span id="page-43-0"></span>■ **Agenda**

Sélectionnez **Menu** > *Organiseur* > *Agenda*.

Le jour courant est entouré d'un cadre. Si vous avez défini des notes pour ce jour, il apparaît en gras et le début de la note apparaît dans l'agenda. Pour afficher les notes du jour, sélectionnez **Afficher**. Pour afficher l'ensemble de la semaine, sélectionnez **Options** > *Affichage hebdo*. Pour effacer toutes les notes de l'agenda, sélectionnez la vue mensuelle ou hebdomadaire, puis sélectionnez **Options** > *Supprimer des notes*.

Pour définir la date, l'heure, le fuseau horaire, la sonnerie de l'agenda, le format de date et d'heure, le séparateur de date, l'affichage par défaut ou le premier jour de la semaine, sélectionnez *Paramètres*. Pour configurer le téléphone afin qu'il supprime automatiquement les anciennes notes après une durée déterminée, sélectionnez *Suppr. autom. notes*.

Pour synchroniser des données à partir d'un PC, voir ["Connectivité"](#page-32-1) p. [33.](#page-32-1)

#### <span id="page-43-1"></span>**Rédiger une note sur l'agenda**

Sélectionnez **Menu** > *Organiseur* > *Agenda*. Faites défiler jusqu'à la date souhaitée, puis sélectionnez **Options** > *Rédiger note* et choisissez l'un des types de notes suivants : *Rappel*, *Réunion*, *Appel*, *Anniversaire* ou *Mémo*. Renseignez les champs.

#### **Alarme avec note**

Le téléphone affiche la note et, selon sa configuration, sonne. Lorsqu'une note d'appel est affichée, vous pouvez appeler le numéro indiqué en appuyant sur la touche d'appel. Pour arrêter l'alarme et consulter la note, sélectionnez **Afficher**. Pour arrêter l'alarme durant 10 minutes, sélectionnez **Répéter**.

Pour arrêter l'alarme sans consulter la note, sélectionnez **Quitter**.

<span id="page-44-0"></span>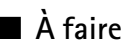

Sélectionnez **Menu** > *Organiseur* > *A faire*.

Pour créer une note si aucune note n'est ajoutée, sélectionnez **Ajouter**, sinon, sélectionnez **Options** > *Ajouter*. Renseignez les champs, puis sélectionnez **Enreg.**. Pour consulter une note, faites défiler jusqu'à celle-ci et sélectionnez **Afficher**. Pendant la consultation d'une note, vous pouvez également sélectionner une option permettant de modifier ses attributs. Vous pouvez également sélectionner une option pour supprimer la note sélectionnée et supprimer toutes les notes que vous avez marquées comme étant des tâches effectuées.

## <span id="page-44-1"></span>■ **Notes**

Sélectionnez **Menu** > *Organiseur* > *Notes* pour écrire et envoyer des notes.

Pour créer une note si aucune note n'est ajoutée, sélectionnez **Ajouter** ; sinon, sélectionnez **Options** > *Rédiger note*. Rédigez la note, puis choisissez **Enreg.**.

Pour synchroniser des données à partir d'un PC, voir ["Connectivité"](#page-32-1) p. [33.](#page-32-1)

## <span id="page-44-2"></span>■ **Calculatrice**

Sélectionnez **Menu** > *Organiseur* > *Calculatrice*. Lorsque "0" est affiché à l'écran, entrez le premier nombre du calcul. Appuyez sur **#** pour insérer une virgule décimale. Faites défiler jusqu'à l'opération ou la fonction souhaitée ou sélectionnez-la dans **Options**. Saisissez le deuxième nombre. Répétez ces opérations autant de fois que nécessaire. Avant de commencer un autre calcul, maintenez la touche **Effacer** enfoncée.

La calculatrice a une précision limitée et n'est conçue que pour des calculs simples.

## <span id="page-44-3"></span>■ **Compte à rebours**

- 1. Pour activer le compte à rebours, sélectionnez **Menu** > *Organiseur* > *Cpte à rebours* > *Cpte rebours normal*, entrez l'heure de l'alarme et saisissez une note qui s'affichera à la fin du compte à rebours. Pour modifier le délai du compte à rebours, sélectionnez *Changer temps*.
- 2. Pour lancer le compte à rebours, sélectionnez **Début**.
- 3. Pour arrêter le compte à rebours, sélectionnez *Arrêter*.

#### **Compteur d'intervalles**

1. Pour faire démarrer un autre compteur avec jusqu'à 10 intervalles, entrez d'abord les intervalles.

- 2. Sélectionnez **Menu** > *Organiseur* > *Cpte à rebours* > *Cpteur d'intervalles*.
- 3. Pour démarrer le compte à rebours, sélectionnez *Démarrer compteur* > **Début**.

## <span id="page-45-0"></span>■ **Chronomètre**

Sélectionnez **Menu** > *Organiseur* > *Chronomètre* et choisissez parmi les options suivantes :

*Tps intermédiaires* : pour relever des temps intermédiaires. Pour lancer l'observation du temps, sélectionnez **Début**. Sélectionnez **Tps inter.** chaque fois que vous souhaitez relever un temps intermédiaire. Pour arrêter l'observation du temps, sélectionnez **Arrêter**.

Pour enregistrer le temps mesuré, sélectionnez **Enreg.**.

Pour relancer l'observation du temps, sélectionnez **Options** > *Commencer*. La nouvelle durée est ajoutée à la précédente. Pour remettre la durée à zéro sans l'enregistrer, sélectionnez *Remettre à zéro*.

*Tps de passage* : pour relever des temps par tour.

Pendant que le chronomètre tourne, vous pouvez utiliser le téléphone normalement. Pour que le chronométrage s'effectue en arrière-plan, appuyez sur la touche de fin. Sélectionnez *Continuer* pour afficher le chronométrage que vous avez passé en arrière-plan.

# <span id="page-45-1"></span>**12. Applications**

## <span id="page-45-2"></span>■ **Lancer un jeu**

Sélectionnez **Menu** > *Applications* > *Jeux*. Faites défiler jusqu'au jeu souhaité et sélectionnez **Ouvrir**.

Pour régler les sons, l'éclairage et le vibreur pour le jeu, sélectionnez **Menu** > *Applications* > **Options** > *Paramètres appl.*.

## <span id="page-45-3"></span>■ Lancer une application

Sélectionnez **Menu** > *Applications* > *Collection*. Faites défiler jusqu'à l'application voulue et sélectionnez **Ouvrir**.

## <span id="page-45-4"></span>■ **Options d'applications**

*Vérifier version* : pour vérifier si une nouvelle version de l'application est disponible pour téléchargement à partir d'*Internet* (service réseau).

*Page internet* : pour obtenir d'autres informations ou des données supplémentaires sur l'application à partir d'une page Internet (service réseau). *Accès application* : pour limiter l'accès de l'application au réseau.

# <span id="page-46-0"></span>**13. Internet**

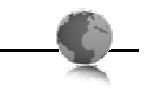

<span id="page-46-2"></span>Vous pouvez accéder à divers services Internet mobiles grâce au navigateur de votre téléphone.

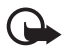

**Important :** N'utilisez que des services sûrs, offrant une sécurité et une protection appropriées contre les logiciels nuisibles.

Pour connaître la disponibilité de ces services et leurs tarifs, et pour obtenir des instructions d'utilisation, contactez votre prestataire de services.

<span id="page-46-3"></span>Grâce au navigateur de votre téléphone, vous pouvez visualiser les services dont les pages utilisent le langage WML (Wireless Mark-Up Language) ou XHTML (eXtensible HyperText Mark-Up Language). L'aspect d'une page peut varier si la taille de l'écran est limitée. Il se peut que vous ne puissiez pas afficher l'ensemble des informations contenues sur les pages Internet.

## <span id="page-46-1"></span>■ Se connecter à un service

Vérifiez que les paramètres de configuration du service sont corrects et activés.

Pour sélectionner les paramètres de connexion au service :

- 1. Sélectionnez **Menu** > *Internet* > *Paramètres* > *Param. configuration*.
- 2. Sélectionnez *Configuration*. Seules les configurations prenant en charge le service de navigation sont affichées. Sélectionnez un prestataire de services, *Par défaut* ou *Configuration perso* pour la navigation.

Vous pouvez recevoir les paramètres de configuration requis pour naviguer sous la forme d'un message de configuration provenant du prestataire proposant ce service.

- 3. Sélectionnez *Compte* puis un compte de service de navigation figurant dans les paramètres de configuration actifs.
- 4. Sélectionnez *Voir fenêtre terminal* > *Oui* pour effectuer une authentification manuelle des utilisateurs pour les connexions Intranet.

Connectez-vous au service de l'une des manières suivantes :

• Sélectionnez **Menu** > *Internet* > *Page d'accueil* ou, en mode veille, maintenez la touche **0** enfoncée.

- Pour sélectionner le signet du service, sélectionnez **Menu** > *Internet* > *Signets*.
- Pour sélectionner la dernière URL, sélectionnez **Menu** > *Internet* > *Dernière adresse*.
- Pour entrer l'adresse du service, sélectionnez **Menu** > *Internet* > *Ouvrir une page*. Entrez l'adresse du service et sélectionnez **OK**.

## <span id="page-47-0"></span>■ **Naviguer dans les pages**

Une fois la connexion au service établie, vous pouvez parcourir les pages de celui-ci. La fonction des touches du téléphone peut varier selon les services. Suivez les instructions qui s'affichent à l'écran. Pour plus d'informations, contactez votre prestataire de services.

## <span id="page-47-1"></span>■ Signets

Vous pouvez enregistrer les adresses de page sous forme de signets dans la mémoire du téléphone.

- 1. Pendant la navigation, sélectionnez **Options** > *Ajouter signet* ou, en mode veille, sélectionnez **Menu** > *Internet* > *Signets*.
- 2. Faites défiler jusqu'à un signet et sélectionnez-le ou appuyez sur la touche d'appel pour vous connecter à la page correspondante.
- 3. Sélectionnez **Options** pour visualiser, modifier, supprimer ou envoyer le signet, pour créer un autre signet ou pour enregistrer le signet dans un dossier.

## <span id="page-47-2"></span>■ **Paramètres d'apparence**

Pour personnaliser l'affichage des pages Web sur votre téléphone, en cours de navigation, sélectionnez **Options** > *Autres options* > *Param. d'apparence* ou, en mode veille, sélectionnez **Menu** > *Internet* > *Paramètres* > *Param. d'apparence*.

## <span id="page-47-3"></span>■ **Paramètres de sécurité**

#### <span id="page-47-4"></span>**Cookies et mémoire cache**

Un cookie contient des informations que le site enregistre dans la mémoire cache de votre téléphone. Les cookies demeurent enregistrés tant que vous ne videz pas la mémoire cache.

Pendant la navigation, sélectionnez **Options** > *Autres options* > *Sécurité* > *Paramètres cookies* ou, en mode veille, sélectionnez **Menu** > *Internet* > *Paramètres* > *Paramètres sécurité* > *Cookies*. Pour accepter ou refuser la réception des cookies, sélectionnez *Autorisés* ou *Rejetés*.

La mémoire cache est un emplacement de mémoire utilisé pour stocker temporairement les données. Si vous avez essayé d'accéder ou avez accédé à des informations confidentielles nécessitant l'utilisation d'un mot de passe, videz la mémoire cache après chaque utilisation. Les informations ou services auxquels vous avez accédé sont enregistrés dans la mémoire cache. Pour vider la mémoire cache, sélectionnez **Options** > *Autres options* > *Vider le cache* ; en mode veille, sélectionnez **Menu** > *Internet* > *Vider le cache*.

#### **Scripts par connexion sécurisée**

Vous pouvez choisir d'autoriser ou non l'exécution de scripts provenant d'une page sécurisée. Le téléphone supporte les scripts WML.

Pour autoriser les scripts, en cours de navigation, sélectionnez **Options** > *Autres options* > *Sécurité* > *Param. WMLScript* ou, en mode veille, sélectionnez **Menu** > *Internet* > *Paramètres* > *Paramètres sécurité* > *WMLScripts sécurisés* > *Autorisés*.

## <span id="page-48-0"></span>■ Messages de services

Le téléphone peut recevoir des messages de services envoyés par votre prestataire de services (service réseau). Ces messages sont des notifications (par exemple, gros titres d'actualités) et peuvent contenir un texte ou l'adresse d'un service.

Pour accéder aux *Msgs de services* en mode veille, lorsque vous recevez un message de service, sélectionnez **Afficher**. Si vous sélectionnez **Quitter**, le message est déplacé vers le dossier *Msgs de services*. Pour accéder aux *Msgs de services* ultérieurement, sélectionnez **Menu** > *Internet* > *Msgs de services*.

Pour définir si vous souhaitez recevoir des messages de services, sélectionnez **Menu** > *Internet* > *Paramètres* > *Param. msgs services* > *Messages de services* > *Activés* ou *Désactivés*.

## <span id="page-48-1"></span>■ Sécurité du navigateur

Des fonctions de sécurité peuvent être indispensables pour certains services tels que les opérations bancaires ou les achats en ligne. Pour de telles connexions, des certificats de sécurité et éventuellement un module de sécurité pouvant être inclus sur la carte SIM, sont nécessaires. Pour plus d'informations, contactez votre prestataire de services.

#### <span id="page-48-2"></span>**Certificats**

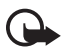

**Important :** Même si des certificats attestent que les risques encourus dans les connexions à distance et l'installation de logiciels sont considérablement réduits, celles-ci doivent être utilisées correctement pour bénéficier d'une sécurité

améliorée. L'existence d'un certificat n'offre aucune protection en soi ; le gestionnaire de certificats doit contenir des certificats corrects, authentiques ou de confiance pour une

sécurité améliorée. Les certificats ont une durée de validité limitée. Si un certificat apparaît comme étant arrivé à expiration ou n'étant plus valide alors qu'il devrait l'être, vérifiez l'exactitude de la date et de l'heure actuelles de votre appareil.

Avant de modifier les paramètres d'un certificat, vous devez vous assurer de la fiabilité du détenteur du certificat et vérifier que le certificat appartient vraiment au détenteur indiqué.

Il existe trois types de certificats : certificats de serveur, d'autorité et d'utilisateur. Vous pouvez obtenir ces certificats auprès de votre prestataire de services. Les certificats d'autorité et d'utilisateur peuvent également être enregistrés dans le module de sécurité par le prestataire de services.

Pour afficher la liste des certificats d'autorité ou d'utilisateur téléchargés sur votre appareil, sélectionnez **Menu** > *Paramètres* > *Sécurité* > *Certificats d'autorité* ou *Certificats utilisateur*.

L'icône  $\bigcirc$  est affichée lors d'une connexion si la transmission des données entre le téléphone et le serveur de contenu est cryptée.

L'icône de sécurité n'indique pas que la transmission des données entre la passerelle et le serveur de contenu (ou l'emplacement de stockage des ressources demandées) est sûre. Le prestataire de services sécurise la transmission des données entre la passerelle et le serveur de contenu.

#### <span id="page-49-0"></span>**Signature numérique**

Si la carte SIM de votre téléphone contient un module de sécurité, vous disposez d'une fonction de signature numérique. La signature numérique équivaut à la signature de votre nom au bas d'une facture, d'un contrat ou de tout autre document.

1. Pour signer numériquement, sélectionnez un lien sur une page, par exemple le titre du livre que vous souhaitez acheter et son prix. Le texte à signer (comprenant, par exemple, le montant et la date) s'affiche.

Vérifiez que le texte d'en-tête est *Lire* et que l'icône de signature numérique **fil®** est affichée.

- 2. Pour signer le texte, sélectionnez **Signer** après l'avoir lu dans son intégralité. Le texte peut ne pas tenir sur un seul écran. Par conséquent, assurez-vous en faisant défiler le texte de le lire entièrement avant de signer.
- 3. Sélectionnez le certificat utilisateur que vous souhaitez utiliser. Saisissez le PIN de signature. L'icône de signature numérique disparaît et le service peut afficher une confirmation de votre achat.

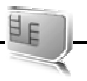

<span id="page-50-0"></span>Votre carte SIM peut proposer des services supplémentaires. Vous pouvez accéder à ce menu uniquement si la carte SIM le gère. Son nom et son contenu varient en fonction des services disponibles.

Pour en savoir plus sur la disponibilité et l'utilisation des services de la carte SIM, contactez le fournisseur de votre carte SIM. Il peut s'agir de votre prestataire de services ou d'un autre fournisseur.

Notez que l'accès à ces services peut comprendre l'envoi de messages ou l'établissement d'appels téléphoniques qui vous seront peut-être facturés.

# <span id="page-50-1"></span>**15. Connectivité PC**

Lorsque votre téléphone est connecté à un PC compatible via la technologie Bluetooth ou un câble de données, vous pouvez envoyer et recevoir des e-mails, mais aussi accéder à Internet. Votre téléphone est compatible avec de nombreuses applications de communication de données et de connectivité PC.

## <span id="page-50-2"></span>■ **Nokia PC Suite**

Grâce au logiciel Nokia PC Suite, vous pouvez synchroniser des contacts, les données de l'agenda, des notes et des notes À faire entre votre téléphone et un ordinateur compatible ou un serveur Internet distant (service réseau). D'autres informations ainsi que PC Suite sont disponibles à l'adresse www.nokia.com/ support ou sur votre site Web local Nokia.

## <span id="page-50-3"></span>■ **Applications de communication de données**

Pour les informations relatives à l'utilisation de l'application de communication de données, reportez-vous à la documentation de celle-ci.

L'émission ou la réception d'appels téléphoniques durant la connexion à l'ordinateur est déconseillée car elle risque d'interrompre l'opération.

Pour une meilleure performance durant les appels de données, placez le téléphone sur une surface fixe, le clavier vers le bas. Ne déplacez pas le téléphone en le tenant à la main lors de ce type d'appel.

# <span id="page-51-0"></span>**16. Informations relatives à la batterie et au chargeur**

Votre appareil est alimenté par une batterie rechargeable. La batterie BL-4U est conçue pour être utilisée avec cet appareil. Cet appareil est conçu pour être utilisé avec les chargeurs suivants : AC-6. La batterie peut être chargée et déchargée des centaines de fois mais elle s'épuise à la longue. Lorsque le temps de conversation et le temps de veille sont sensiblement plus courts que la normale, remplacez la batterie. N'utilisez que des batteries agréées par Nokia et ne rechargez votre batterie qu'à l'aide de chargeurs agréés par Nokia pour cet appareil. L'utilisation d'une batterie ou d'un chargeur non agréé par Nokia peut présenter des risques d'incendie, d'explosion, de fuite ou d'autres dangers.

Si une batterie est utilisée pour la première fois ou si la batterie n'a pas été utilisée pendant une longue période, il peut être nécessaire de connecter le chargeur puis de le déconnecter et de le reconnecter à nouveau pour commencer le chargement. Si la batterie est complètement déchargée, il peut s'écouler plusieurs minutes avant que le témoin de charge ne s'affiche ou avant que vous puissiez effectuer un appel.

Mettez toujours l'appareil hors tension et débranchez le chargeur avant de retirer la batterie.

Débranchez le chargeur de sa source d'alimentation ainsi que l'appareil lorsqu'ils ne sont plus en cours d'utilisation. Lorsque la batterie est entièrement chargée, déconnectez-la du chargeur, car toute surcharge risque de réduire sa durée de vie. Si elle reste inutilisée, une batterie entièrement chargée se décharge progressivement.

Essayez de toujours garder la batterie à une température comprise entre 15°C et 25°C (59°F et 77°F). Des températures extrêmes réduisent la capacité et la durée de vie de la batterie. Un appareil utilisant une batterie chaude ou froide risque de ne pas fonctionner temporairement. Les performances de la batterie sont particulièrement limitées à des températures très inférieures à 0°C (32°F).

Ne mettez pas la batterie en court-circuit. Un court-circuit accidentel peut se produire si un objet métallique tel qu'une pièce de monnaie, un trombone ou un stylo, provoque la connexion directe des pôles positif (+) et négatif (-) de la batterie (contacts métalliques situés sur la batterie). Cela peut se produire si, par exemple, vous avez une batterie de rechange dans votre poche ou dans un sac. La mise en court-circuit des bornes risque d'endommager la batterie ou l'élément de connexion.

Ne jetez pas les batteries au feu car elles peuvent exploser. Elles risquent également d'exploser si elles sont endommagées. Les batteries doivent être jetées conformément à la réglementation locale. Recyclez-les si possible. Elles ne doivent pas être jetées dans une poubelle réservée aux ordures ménagères.

Vous ne devez pas démonter, couper, ouvrir, écraser, tordre, déformer, percer ou découper des éléments ou des batteries. Dans le cas d'une fuite de la batterie, ne laissez pas le liquide entrer en contact avec votre peau ou vos yeux. Si le liquide est entré en contact avec votre peau ou vos yeux, rincez immédiatement avec de l'eau ou consultez un médecin.

Vous ne devez pas modifier ou refabriquer une batterie, ni tenter d'y insérer des corps étrangers et vous ne devez pas la plonger dans de l'eau ou d'autres liquides ou l'exposer à ceux-ci.

Une utilisation inadéquate de la batterie peut être à l'origine d'un incendie, d'une explosion ou d'autres dangers. Si vous faites tomber l'appareil ou la batterie, en particulier sur une surface dure, et pensez que la batterie a été endommagée, portez-la dans un centre de maintenance avant de continuer à l'utiliser, afin qu'elle soit examinée.

N'utilisez la batterie que dans le but pour lequel elle a été conçue. N'utilisez jamais de chargeur ou de batterie endommagé(e). Gardez votre batterie hors de portée des enfants.

### <span id="page-52-0"></span>■ Directives d'authentification des batteries Nokia

Pour votre sécurité, utilisez toujours des batteries Nokia d'origine. Pour être sûr(e) d'acheter une batterie Nokia d'origine, achetez-la toujours chez un revendeur Nokia agréé et inspectez l'hologramme comme suit :

Réaliser avec succès ces étapes ne garantit pas totalement l'authenticité de la batterie. Si vous avez des raisons de croire que votre batterie n'est pas une batterie Nokia d'origine authentique, évitez de l'utiliser et portez-la chez le distributeur agréé Nokia pour obtenir de l'aide. Votre revendeur Nokia inspectera la batterie pour vérifier son authenticité. Si l'authenticité ne peut être vérifiée, renvoyez la batterie où vous l'avez achetée.

#### **Authentification de l'hologramme**

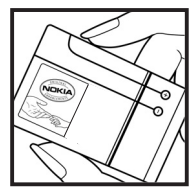

1. Lorsque vous regardez l'hologramme, vous devriez voir le symbole des mains associées Nokia, sous un certain angle, et le logo des accessoires Nokia d'origine, sous un autre angle.

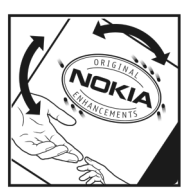

2. Lorsque vous inclinez l'hologramme vers la gauche, la droite, le bas et le haut, vous devriez voir respectivement 1, 2, 3 et 4 points de chaque côté.

#### **Que faire si votre batterie n'est pas authentique ?**

Si vous n'obtenez pas la confirmation, grâce à l'hologramme, que votre batterie Nokia est authentique, ne l'utilisez pas et portez-la au revendeur Nokia agréé le plus proche pour obtenir de l'aide. L'utilisation d'une batterie qui n'est pas approuvée par le fabricant peut s'avérer dangereuse, entraîner de mauvaises performances et endommager votre appareil et ses accessoires. Elle peut également invalider toute approbation ou garantie applicable à l'appareil.

Pour en savoir plus sur les batteries Nokia originales, visitez le site www.nokia.com/battery.

# <span id="page-53-0"></span>**Précautions d'utilisation et maintenance**

Votre appareil est un produit de conception et d'élaboration de haute technologie et doit être manipulé avec précaution. Les suggestions suivantes vous permettront de maintenir la couverture de votre garantie.

- Maintenez l'appareil au sec. L'eau de pluie, l'humidité et les liquides contiennent des minéraux susceptibles de détériorer les circuits électroniques. Si votre appareil est humide, retirez la batterie et laissez l'appareil sécher complètement avant de la remettre en place.
- N'utilisez pas ou ne stockez pas votre appareil dans un endroit poussiéreux ou sale. Ses composants, et ses composants électroniques, peuvent être endommagés.
- Ne stockez pas l'appareil dans des zones de température élevée. Des températures élevées peuvent réduire la durée de vie des appareils électroniques, endommager les batteries et fausser ou faire fondre certains composants en plastique.
- Ne stockez pas l'appareil dans des zones de basse température. Lorsqu'il reprend sa température normale, de l'humidité peut se former à l'intérieur de l'appareil et endommager les circuits électroniques.
- N'essayez pas d'ouvrir l'appareil autrement que selon les instructions de ce manuel.
- Ne faites pas tomber l'appareil, ne le heurtez pas ou ne le secouez pas. Une manipulation brutale risquerait de détruire les différents circuits internes et les petites pièces mécaniques.
- N'utilisez pas de produits chimiques durs, de solvants ou de détergents puissants pour nettoyer votre appareil.
- Ne peignez pas l'appareil. La peinture risque d'encrasser ses composants et d'en empêcher le fonctionnement correct.
- Utilisez un chiffon doux, propre et sec pour essuyer les différents objectifs (pour appareil photo, capteur de proximité et capteur de luminosité).
- N'utilisez que l'antenne fournie ou une antenne de remplacement agréée. Vous risquez d'endommager l'appareil et de violer la réglementation relative aux appareils de

transmission par fréquences radioélectriques si vous utilisez une autre antenne, si vous modifiez l'antenne agréée ou encore si vous effectuez des adaptations non autorisées.

- N'utilisez pas les chargeurs à l'extérieur.
- Faites toujours des sauvegardes des données que vous souhaitez conserver, telles que vos contacts et les notes de l'agenda.
- Pour réinitialiser l'appareil de temps en temps afin d'améliorer ses performances, éteignez-le et retirez sa batterie.

Ces recommandations s'appliquent à votre appareil ainsi qu'à la batterie, au chargeur et à tout autre accessoire. Si l'un d'eux ne fonctionne pas correctement, portez-le au service de maintenance habilité le plus proche.

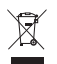

#### **Mise au rebut**

Sur votre produit, sa documentation ou son emballage, le symbole de la poubelle barrée d'une croix a pour objet de vous rappeler que les produits électriques et électroniques, les batteries et les accumulateurs doivent faire l'objet d'une collecte sélective en fin de vie. Cette exigence s'applique aux pays de l'Union Européenne ainsi qu'aux pays ou régions dans lesquels des systèmes de collecte sélective sont disponibles. Ne jetez pas ces produits dans les ordures ménagères non sujettes au tri sélectif.

En participant à la collecte sélective de ces produits vous aidez à la lutte contre la mise au rebut non contrôlée et à la promotion de la réutilisation des ressources. Vous pouvez obtenir des informations plus détaillées auprès du revendeur de votre produit, des autorités locales en charge du traitement des déchets, des associations nationales de constructeurs ou de votre représentant Nokia le plus proche. Pour consulter l'"éco-déclaration" correspondant au produit ou pour obtenir des instructions concernant la mise au rebut d'un produit obsolète, reportez-vous aux informations spécifiques à votre pays sur www.nokia.com.

# <span id="page-54-0"></span>**Informations supplémentaires sur la sécurité**

#### ■ **Enfants**

Votre appareil et ses accessoires peuvent contenir de petits composants. Gardez-les hors de portée des enfants.

#### ■ **Environnement et utilisation**

Cet appareil est conforme aux directives en matière d'exposition aux fréquences radioélectriques lorsqu'il est utilisé soit dans sa position normale contre l'oreille, soit à une distance minimale de 1,5 cm (5/8 pouce) du corps. Lorsqu'un étui, un clip ceinture ou un support est utilisé à des fins de transport sur soi, il ne doit pas contenir de parties métalliques et doit placer l'appareil à une distance minimale de votre corps (voir ci-dessus). Pour pouvoir transmettre des fichiers de données ou des messages, cet appareil requiert une connexion de qualité au réseau. Parfois, la transmission de fichiers de données ou de messages peut être retardée jusqu'à ce qu'une telle connexion soit possible. Veillez à bien suivre les instructions relatives à la distance de séparation (voir ci-dessus) tant que la transmission n'est pas achevée.

Certains composants de l'appareil sont magnétiques. L'appareil peut donc exercer une attraction sur les objets métalliques. Ne placez pas de cartes de crédit ou d'autres supports de stockage magnétiques à proximité de l'appareil car les informations qu'ils contiennent pourraient être effacées.

#### ■ **Appareils médicaux**

Les équipements de transmission par fréquences radioélectriques, y compris les téléphones sans fil, peuvent entrer en interférence avec les appareils médicaux mal protégés. Consultez un médecin ou le constructeur de l'appareil médical pour déterminer s'ils sont protégés correctement des signaux de fréquences radioélectriques externes ou si vous avez des questions. Éteignez votre appareil dans les centres de soins médicaux où des inscriptions en interdisent l'utilisation. Les centres hospitaliers ou de santé peuvent utiliser des équipements sensibles aux signaux de fréquences radioélectriques externes.

#### **Implants médicaux**

Les fabricants d'appareils médicaux recommandent une distance minimale de 15,3 centimètres (6 pouces) entre un appareil sans fil et un implant médical tel qu'un pacemaker ou un défibrillateur, afin d'éviter toute interférence avec l'appareil médical. Il est recommandé aux personnes équipées de tels appareils :

- De toujours veiller à maintenir l'appareil sans fil à une distance de plus de 15,3 centimètres (6 pouces) de l'appareil médical lorsque le premier est allumé.
- De ne pas transporter l'appareil sans fil dans la poche d'une chemise.
- De placer l'appareil sans fil sur l'oreille opposée à l'appareil médical pour éviter toute interférence.
- D'éteindre immédiatement l'appareil sans fil si elles pensent qu'une interférence peut se produire.
- De lire et suivre les instructions fournies par le fabricant de leur implant médical.

Si vous portez un implant médical et avez des questions concernant l'utilisation de votre appareil sans fil, consultez votre médecin.

#### **Prothèses auditives**

Certains appareils numériques sans fil peuvent entrer en interférence avec des appareils de correction auditive. En cas d'interférence, veuillez consulter votre prestataire de services.

#### ■ **Véhicules**

Les signaux de fréquences radioélectriques peuvent affecter les systèmes électroniques mal installés ou insuffisamment protégés dans les véhicules à moteur tels que les systèmes électroniques à injection, de freinage antidérapant, de régulation de vitesse ou les systèmes à airbag. Pour obtenir plus d'informations, n'hésitez pas à consulter le constructeur ou le concessionnaire de votre véhicule, ainsi que le constructeur des équipements qui ont été ajoutés à votre véhicule.

Seul le personnel habilité peut procéder à la maintenance de l'appareil ou à son installation dans un véhicule. Une installation ou une maintenance défectueuse peut s'avérer dangereuse et annuler toute garantie pouvant s'appliquer à l'appareil. Vérifiez régulièrement l'installation de votre équipement de transmission sans fil dans votre véhicule ainsi que son fonctionnement. Ne stockez pas ou ne transportez pas de liquides inflammables, de gaz ou de matériaux explosifs dans le même compartiment que l'appareil, ses composants ou ses accessoires. Pour les véhicules équipés d'un airbag, n'oubliez pas que l'airbag gonfle avec beaucoup de puissance. Ne placez aucun objet, y compris des équipements de transmission sans fil intégrés ou portatifs, dans la zone située au-dessus de l'airbag ou dans la zone de déploiement de celui-ci. Si des équipements de transmission sans fil intégrés au véhicule sont mal installés et si l'airbag gonfle, il peut en résulter des blessures graves.

L'utilisation de votre appareil dans un avion est interdite. Éteignez votre appareil avant de monter à bord d'un avion. L'utilisation d'appareils sans fil dans un avion peut s'avérer dangereuse pour le fonctionnement de l'avion, peut perturber le réseau téléphonique sans fil et peut être illégale.

#### ■ **Environnements potentiellement explosifs**

Éteignez votre appareil dans des zones où l'atmosphère est potentiellement explosive et respectez tous les panneaux et instructions. Il s'agit notamment des zones où il est généralement recommandé d'arrêter le moteur de votre véhicule. Des étincelles dans de telles zones peuvent provoquer une explosion ou un incendie, causant des blessures corporelles graves voire mortelles. Éteignez votre appareil dans les stations-essence, près des pompes à carburant des stations-service. Observez strictement les restrictions d'utilisation d'équipements de transmission par fréquences radioélectriques dans les dépôts de carburant, les zones de stockage et de distribution, les usines chimiques ou dans les endroits où sont utilisés des explosifs. Les zones où l'atmosphère est potentiellement explosive sont souvent, mais pas toujours, signalées clairement. Il s'agit notamment de la zone située en dessous du pont des bateaux, des installations destinées au transfert ou au stockage de produits chimiques et des zones dont l'air contient des produits chimiques ou des particules, par exemple le grain, la poussière ou les poudres métalliques. Vérifiez également auprès des constructeurs de véhicules utilisant des gaz (tels que le propane ou le butane) si l'appareil peut être utilisé en toute sécurité à proximité de ces véhicules.

#### ■ **Appels d'urgence**

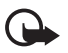

**Important :** Cet appareil fonctionne grâce aux signaux radioélectriques, aux réseaux cellulaires et terrestres ainsi qu'aux fonctions programmées par l'utilisateur. Si votre appareil prend en charge les appels vocaux via Internet

(appels Internet), activez à la fois les appels Internet et les appels cellulaires. L'appareil tentera d'émettre les appels d'urgence à la fois sur le réseau cellulaire et via votre fournisseur d'appels Internet si les deux fonctionnalités sont activées. Les connexions ne peuvent être garanties dans tous les cas. Aussi, vous ne devez pas compter uniquement sur un appareil sans fil pour les communications de première importance, comme les urgences médicales.

#### **Pour émettre un appel d'urgence :**

- 1. Si l'appareil est éteint, allumez-le. Vérifiez que la puissance du signal est appropriée. Selon votre appareil, vous devrez peut-être effectuer également les actions suivantes :
	- Insérez une carte SIM si votre appareil doit en utiliser une.
	- Supprimez certaines limitations d'appel activées sur votre appareil.
	- Passez du mode Avion ou Hors ligne à un mode actif.
- 2. Appuyez sur la touche de fin autant de fois que nécessaire pour effacer l'écran et préparer l'appareil à émettre un appel.
- 3. Entrez le numéro d'urgence officiel correspondant à l'endroit où vous vous trouvez. Ces numéros varient selon les endroits où vous vous trouvez.
- 4. Appuyez sur la touche d'appel.

Lorsque vous émettez un appel d'urgence, indiquez toutes les informations nécessaires de façon aussi précise que possible. Votre appareil sans fil peut constituer le seul moyen de communication sur le lieu d'un accident. N'interrompez pas l'appel avant d'en avoir reçu l'autorisation.

#### ■ **Informations relatives à la certification (DAS)**

#### **Cet appareil mobile est conforme aux directives en matière d'exposition aux fréquences radioélectriques.**

Votre appareil mobile est un émetteur-récepteur radio. Il a été conçu de manière à respecter les limites recommandées par les directives internationales en matière d'exposition aux fréquences radioélectriques. Ces directives ont été développées par une organisation scientifique indépendante, l'ICNIRP ; elles intègrent des marges de sécurité destinées à assurer la protection de tous, indépendamment de l'âge et de l'état de santé.

Les directives d'exposition applicables aux appareils mobiles sont fondées sur une unité de mesure appelée le débit d'absorption spécifique ou DAS. La limite DAS définie dans les directives de l'ICNIRP est de 2,0 watts/kilogramme (W/kg) en moyenne sur un tissu cellulaire de 10 grammes. Lors des tests visant à déterminer le DAS, l'appareil est utilisé dans des positions de fonctionnement standard et fonctionne à son niveau de puissance certifié le plus élevé dans toutes les bandes de fréquences testées. Le niveau de DAS réel d'un appareil

en cours d'utilisation peut être inférieur à la valeur maximale car l'appareil est conçu pour utiliser uniquement la puissance nécessaire pour atteindre le réseau. Cette valeur change en fonction d'un certain nombre de facteurs tels que la distance par rapport à une station de base du réseau. La valeur DAS la plus élevée selon les directives de l'ICNIRP pour l'utilisation de l'appareil contre l'oreille est de 0,39 W/kg.

L'utilisation d'accessoires peut modifier les valeurs DAS. Les valeurs DAS peuvent varier selon les normes de test et de présentation des informations en vigueur dans les différents pays et selon la bande de réseau. Consultez la rubrique des informations relatives aux produits sur le site www.nokia.com, celle-ci pouvant contenir d'autres informations relatives aux valeurs DAS.

# <span id="page-59-0"></span>**Index**

## **A**

à faire [45](#page-44-0) agenda [44](#page-43-0) allumer et éteindre [14](#page-13-2) antenne [15](#page-14-2) appareil photo [41](#page-40-4) appel en attente [20](#page-19-2) journal [30](#page-29-1) [registre. Voir journal d'appels.](#page-29-1) touche 16 appel abrégé [19](#page-18-3) appels émettre [19](#page-18-1) internationaux [19](#page-18-1) numéro[tation vocale](#page-19-1) [20](#page-19-0) options 20 paramètres [36](#page-35-0) application e-mail [23](#page-22-3)

#### **B**

[batterie](#page-12-1) authentification [53](#page-52-0) Bluetooth [33](#page-32-2)

### **C**

calculatrice [45](#page-44-2) cartes de visite [29](#page-28-4) casse de caractères [21](#page-20-0) certificats [49](#page-48-2) chronomètre [46](#page-45-0) clés d'activation [40](#page-39-1) codes [11](#page-10-0) codes d'accès [11](#page-10-0) commandes de services [39](#page-38-2) communication de données [51](#page-50-3) compte à rebours [45](#page-44-3) configuration d'origine [38](#page-37-1) [configurations](#page-37-0) générales [38](#page-37-0) paramètres, service [15](#page-14-1) connectivité PC [51](#page-50-1) contacts appel abrégé [19](#page-18-3) copie [29](#page-28-1)

enregistrement [28](#page-27-1) groupes [29](#page-28-3) modification [29](#page-28-2) paramètres [30](#page-29-0) recherche [29](#page-28-0) cookies [48](#page-47-4)

#### **D**

déverrouiller le clavier [11](#page-10-1) dictaphone [42](#page-41-0) double tapotement [16](#page-15-3)

#### **E**

écrire un texte [21](#page-20-0) égaliseur [43](#page-42-0) enregistreur [42](#page-41-0)

#### **F**

fichiers protégés [40](#page-39-2) fin des appels [19](#page-18-4) fond d'écran [32](#page-30-5)

#### **G**

galerie [39](#page-38-3) gestion des droits numériques [39](#page-38-4)

#### **H**

haut-parleur [16](#page-15-4)

#### **I**

informations de contact [12](#page-11-2) informations de contact Nokia [12](#page-11-2) informat[ions relatives à la sécurité](#page-46-2) 6 internet 47

#### **J**

jeux [46](#page-45-2) journal [30](#page-29-1)

#### **L**

logo de l'opérateur [17,](#page-16-3) [32](#page-31-4)

## **M**

[mains libres. Voir haut-parleur.](#page-19-1) menu Opérateur 39 messagerie instantanée [25](#page-24-0) messages commandes de services [39](#page-38-2) messages audio [23](#page-22-1) messages d'infos [39](#page-38-1) messages flash [23](#page-22-2) messages vocaux [25](#page-24-1) messages audio [23](#page-22-1) messages d'infos [39](#page-38-1) messages de services [49](#page-48-0) messages flash [23](#page-22-2) messages reçus [49](#page-48-0) messages vocaux [25](#page-24-1) mises à jour logicielles [12](#page-11-0) mode Avion [18](#page-17-0) mode veille [17](#page-16-1)[,](#page-30-1) [31](#page-30-6)[,](#page-30-1) [32](#page-31-1) modes 31

## **N**

[navigateur](#page-46-3) paramèt[res d](#page-47-3)'[apparence](#page-47-3) [48](#page-47-2) sécurité 48 signets [48](#page-47-1) niveau de charge [17](#page-16-4) notes [44](#page-43-1), [45](#page-44-1) numérotation vocale [20](#page-19-0)

### **O**

organiseur [43](#page-42-2)

#### **P**

paramètres appel [36](#page-35-0) configuration [38](#page-37-0) connectivité [33](#page-32-1) messages [25](#page-24-2) modes [31](#page-30-1) rétablir la [configuration initiale](#page-30-3) [38](#page-37-1) sonneries 31

téléphone [36](#page-35-1) thèmes [31](#page-30-2) paramètres de langue [36](#page-35-2) paramètres [des messages](#page-26-0) e-mails 27 généraux [25](#page-24-3) messages multimédia [26](#page-25-0) messages texte [26](#page-25-1) PC Suite [51](#page-50-2) photos [41](#page-40-4) protection par copyright [39](#page-38-5) puissance du signal [17](#page-16-5)

#### **R**

réveil [43](#page-42-3)

#### **S**

saisie de texte habituelle [21](#page-20-1) saisie de text[e prédictive](#page-11-2) [21](#page-20-0) service client 12 services [47](#page-46-2) services SIM [51](#page-50-0) signatu[re numérique](#page-47-1) [50](#page-49-0) signets 48 sonneries [31](#page-30-3)

#### **T**

téléchargement [de fichiers protégés](#page-11-1) [39](#page-38-5) téléchargements 12 témoins [17](#page-16-2) texte [21](#page-20-0) thèmes [31](#page-30-2) touche de fin [16](#page-15-5) touche marche/arrêt [14](#page-13-3), [16](#page-15-6) touches écran [16](#page-15-7)

#### **V**

verrouillage du clavier [11](#page-10-2)